#### 4-535-717-**21**(1) (SR)

# **SONY**

## Blu-ray Disc™ / DVD plejer

### Uputstvo za upotrebu

Hvala vam na kupovini. Pre korišćenja plejera, pažljivo pročitajte ovo uputstvo.

Početni koraci

Reprodukcija

Internet

Podešavanja

Dodatne informacije

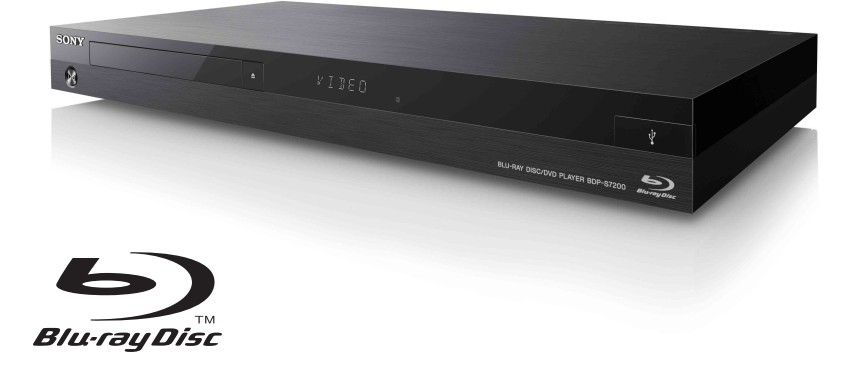

BDP-S7200

### <span id="page-1-0"></span>**UPOZORENJE**

Da biste umanjili rizik od požara ili strujnog udara, ne izlažite uređaj kapljicama vode ili prskanju i ne postavljajte na njega predmete koji sadrže tečnost, na primer vaze.

Da biste izbegli strujni udar, ne otvarajte kućište uređaja. Popravke bi trebalo da obavljaju samo osposobljeni serviseri.

Kabl za napajanje naizmeničnom strujom morate da zamenite samo kod ovlašćenog servisera.

Ne izlažite baterije ili uređaj u koji su umetnute baterije visokim temperaturama, na primer sunčevom svetlu i vatri.

#### **PAŽNJA**

U ovom proizvodu se koriste optički uređaji koji mogu oštetiti vid. Budući da je laserski zrak koji se koristi u ovom Blu-ray Disc/DVD plejeru štetan za oči, ne pokušavajte da otvarate kućište uređaja. Popravke bi trebalo da obavljaju samo osposobljeni serviseri.

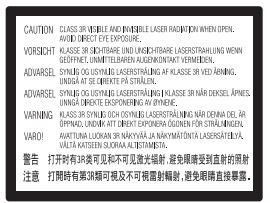

Ova oznaka se nalazi na zaštitnom kućištu lasera u kućištu uređaja.

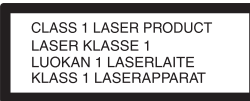

Ovaj uređaj je klasifikovan kao CLASS 1 LASER proizvod. Oznaka CLASS 1 LASER PRODUCT se nalazi na zadnjoj strani uređaja.

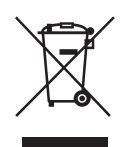

**Odlaganje stare električne i elektronske opreme (primenljivo u Evropskoj uniji i ostalim evropskim zemljama koje imaju sisteme za odvojeno sakupljanje otpada)**

Ovaj simbol na proizvodu ili njegovom pakovanju označava da se proizvod ne sme tretirati kao kućni otpad. Proizvod bi trebalo da odložite na odgovarajućem mestu za prikupljanje i reciklažu električne i elektronske opreme. Pravilnim odlaganjem ovog proizvoda pomažete u sprečavanju mogućih štetnih posledica po okolinu i ljudsko zdravlje do kojih može doći usled nepravilnog odlaganja proizvoda. Reciklažom materijala pomažete očuvanje prirodnih resursa. Za detaljnije informacije o reciklaži ovog proizvoda kontaktirajte lokalnu upravu, komunalnu službu ili prodavnicu u kojoj ste kupili proizvod.

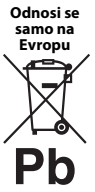

**Odlaganje potrošenih baterija (primenljivo u Evropskoj uniji i ostalim evropskim zemljama koje imaju sisteme za odvojeno skupljanje otpada)**

Ovaj simbol na bateriji ili njenom pakovanju označava da se baterija koja se dobija uz ovaj proizvod ne sme tretirati kao kućni otpad. Na nekim baterijama se pored ovog simbola može nalaziti i hemijski simbol. Hemijski simbol za živu (Hg) ili olovo (Pb) se dodaje ako baterija sadrži više od 0,0005% žive ili 0,004% olova. Pravilnim odlaganjem baterija pomažete u sprečavanju mogućih štetnih posledica po okolinu i ljudsko zdravlje do kojih može doći usled nepravilnog odlaganja baterija. Reciklažom materijala pomažete očuvanje prirodnih resursa.

Ako proizvodi zahtevaju stalno prisustvo baterije zbog bezbednosti, performansi ili celovitosti podataka, takvu bateriju bi trebalo da zameni isključivo obučeni serviser. Da biste bili sigurni da će baterija biti pravilno zbrinuta, predajte potrošenu bateriju na odgovarajućem mestu za prikupljanje i reciklažu

električne i elektronske opreme.

Za sve ostale baterije pogledajte poglavlje o bezbednom uklanjaju baterije iz proizvoda. Predajte bateriju na odgovarajućem mestu za prikupljanje i reciklažu potrošenih baterija.

Za detaljnije informacije o reciklaži ovog proizvoda ili baterije, kontaktirajte lokalnu upravu, komunalnu službu ili prodavnicu u kojoj ste kupili proizvod.

Ovaj uređaj je proizvela kompanija Sony Corporation, 1-7-1 Konan Minato-ku Tokyo, 108-0075 Japan ili ga je u njeno ime proizvela druga kompanija. Sva pitanja u vezi sa usaglašenošću proizvoda sa zakonima Evropske unije bi trebalo da pošaljete ovlašćenom predstavniku, Sony Deutschland GmbH, Hedelfinger Strasse 61, 70327 Stuttgart, Germany. Za sva pitanja u vezi sa servisom ili garancijom pogledajte adrese koje su navedene na zasebnom servisnom ili garantnom listu.

#### **Mere opreza**

- Ovaj uređaj radi na naponu od 220 V 240 V AC, 50/60 Hz. Proverite da li radni napon uređaja odgovara lokalnom izvoru napajanja.
- Postavite uređaj tako da se kabl za napajanje naizmeničnom strujom može brzo iskopčati iz zidne utičnice u slučaju nevolje.

### <span id="page-2-0"></span>**Mere opreza**

Ova oprema je testirana i utvrđeno je da je u skladu sa ograničenjima navedenim u EMC direktivi kada se za povezivanje koristi kabl kraći od 3 metra.

#### **O postavljanju**

- Postavite plejer na mesto sa odgovarajućom ventilacijom kako biste sprečili njegovo zagrevanje.
- Da biste umanjili rizik od požara, ne prekrivajte ventilacioni otvor uređaja novinama, stolnjacima, zavesama itd.
- Ne izlažite uređaj izvorima otvorenog plamena (kao što su upaljene sveće).
- Ne postavljajte plejer u uski prostor, na primer policu za knjige ili sličan prostor.
- Ne postavljajte plejer na otvorenom prostoru, vozila, brodove ili druga prevozna sredstva.
- <span id="page-2-1"></span>• Ako plejer direktno unesete iz hladnog u toplo mesto ili ga postavite u prostoriju sa dosta vlage, može doći do kondenzacije vlage na sočivima unutar plejera. Ako se to desi, plejer možda neće raditi pravilno. U tom slučaju izvadite disk i ostavite plejer uključen oko pola sata dok vlaga ne ispari.
- Ne postavljajte plejer u nagnuti položaj. On je dizajniran samo za rad u horizontalnom položaju.
- Ne stavljajte metalne predmete ispred uređaja. Oni mogu ograničiti prijem radio talasa.
- Ne postavljajte plejer na mesto gde se koristi medicinska oprema. To može dovesti do kvara medicinske opreme.
- Ako koristite pejsmejker ili drugi medicinski uređaj, posavetujte se sa svojim lekarom ili proizvođačem medicinskog uređaja pre korišćenja funkcije za bežični LAN.
- Ovaj plejer bi trebalo da postavite i koristite tako da razmak između tela osobe i plejera bude najmanje 20 cm (izuzimajući ekstremitete: ruke, šake, stopala, članke).
- Ne stavljajte teške ili nestabilne predmete na plejer.
- Na ležište za disk ne stavljajte druge predmete, već isključivo diskove. Ukoliko to uradite, može doći do oštećenja plejera ili predmeta.
- Kada premeštate plejer, izvadite disk iz ležišta za disk. Ako to ne uradite, disk se može oštetiti.
- Izvucite kabl za napajanje naizmeničnom strujom i sve ostale kablove iz plejera kada ga premeštate.

#### **O izvorima napajanja**

- Plejer se napaja naizmeničnom strujom sve dok je priključen na zidnu utičnicu, čak i kada je sam plejer isključen.
- Ako plejer nećete koristiti duže vremena, izvucite kabl za napajanje iz zidne utičnice. Da biste izvukli kabl za napajanje naizmeničnom strujom, povucite ga držeći utikač a nikad kabl.
- Pridržavajte se sledećih saveta kako biste sprečili oštećenje kabla za napajanje naizmeničnom strujom. Nemojte koristiti kabl za napajanje naizmeničnom strujom ukoliko je oštećen jer to može izazvati strujni udar ili požar.
	- Ne postavljajte kabl za napajanje naizmeničnom strujom tako da bude priklješten između plejera i zida, police itd.
	- Ne stavljate teške predmete na kabl za napajanje naizmeničnom strujom niti ga vucite.

#### **O podešavanju jačine zvuka**

Ne pojačavajte zvuk dok slušate deo zvučnog zapisa koji je snimljen sa veoma niskim tonom ili bez tona. Može doći do oštećenja sluha ili zvučnika kada nivo zvuka dostigne najvišu vrednost.

#### **O čišćenju**

Čistite kućište, panel i kontrole mekanom krpom. Ne koristite abrazivne materijale, prašak za ribanje ili rastvor poput alkohola ili benzina.

#### **O diskovima za čišćenje, sredstvima za čišćenje diskova/sočiva**

Nemojte da koristite diskove za čišćenje ili sredstva za čišćenje diskova/sočiva (uključujući ona u tečnom obliku ili obliku spreja). To može dovesti do kvara uređaja.

#### **O zameni delova**

U slučaju popravke ovog plejera, zamenjeni delovi se mogu ponovo iskoristiti ili reciklirati.

#### **O povezivanju na HDMI OUT priključak**

Obratite pažnju na sledeće jer nepravilnim rukovanjem možete oštetiti HDMI OUT priključak i konektor.

• Pažljivo poravnajte HDMI OUT priključak na zadnjoj strani plejera sa HDMI konektorom prateći njihov oblik. Uverite se da konektor nije okrenut ili nakrivljen.

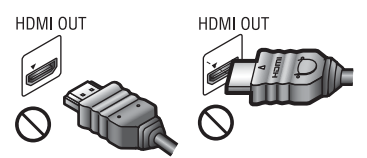

• Obavezno iskopčajte HDMI kabl kada premeštate plejer.

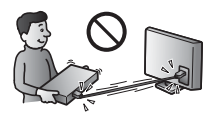

• Čvrsto držite HDMI konektor prilikom povezivanja ili iskopčavanja HDMI kabla. Ne uvrćite HDMI konektor i nemojte ga silom povezivati na priključak HDMI OUT.

#### **O gledanju 3D video snimaka**

Kod nekih osoba se može javiti osećaj nelagodnosti prilikom gledanja 3D video snimaka (na primer, naprezanje očiju, zamor ili mučnina). Sony preporučuje svim korisnicima da prave redovne pauze prilikom gledanja 3D video snimaka. Dužina i učestalost pauza zavise od osobe do osobe. Sami odlučite šta vam najviše odgovara. Ako iskusite bilo kakvu nelagodnost, trebalo bi da prekinete sa gledanjem 3D video snimka dok osećaj nelagodnosti ne prođe. Obratite se doktoru ako smatrate da je to neophodno. Takođe bi trebalo da pročitate (i) uputstvo za upotrebu i/ili poruku upozorenja za svaki uređaj koji koristite sa ovim proizvodom ili za Blu-ray Disc sadržaj koji se reprodukuje na ovom proizvodu i (ii) posetite naš veb-sajt (http://www.sony-europe.com/myproduct/) da biste saznali najnovije informacije. Vid male dece (naročite one mlađe od šest godina) se još razvija. Posavetujte se sa doktorom (pedijatrom ili oftalmologom) pre nego što dozvolite deci da gledaju 3D video snimke. Odrasli bi trebalo da nagledaju decu da bi bili sigurni da se pridržavaju gorenavedenih preporuka.

#### **VAŽNA NAPOMENA**

Pažnja: Ovaj plejer može da neograničeno prikazuje statične slike ili meni sistema na ekranu vašeg televizora. Ako se statična slika ili meni sistema prikazuju na ekranu televizora u dužem vremenskom periodu, rizikujete trajno oštećenje ekrana televizora. Posebno su osetljivi plazma televizori i projekcioni televizori.

Ako imate bilo kakva pitanja ili probleme u vezi sa plejerom, obratite se najbližem Sony prodavcu.

#### **Zaštita od kopiranja**

Imajte u vidu napredne sisteme za zaštitu sadržaja koji se koriste u Blu-ray Disc™ i DVD medijumima. Ovi sistemi, koji se nazivaju AACS (Advanced Access Content System) i CSS (Content Scramble System), mogu da sadrže ograničenja koja se odnose na reprodukciju, emitovanje putem analognog izlaza i ostale slične funkcije. Rad ovog proizvoda i postavljena ograničenja mogu da se razlikuju u zavisnosti od datuma njegove kupovine jer upravni odbor organizacije AACS može da prihvati ili promeni pravila za ograničenja nakon datuma kupovine.

#### <span id="page-4-0"></span>**Napomena o tehnologiji Cinavia**

U ovom proizvodu se koristi tehnologija Cinavia radi sprečavanja neovlašćene upotrebe kopija određenih komercijalnih filmova i video snimaka, kao i njihovih zvučnih zapisa. Kada se otkrije zabranjena upotreba neovlašćene kopije, prikazaće se poruka a reprodukcija ili kopiranje će biti prekinuti.

Za više informacija o tehnologiji Cinavia posetite Cinavia informativni centar za korisnike na adresi http://www.cinavia.com. Ako želite da dobijete dodatne informacije o tehnologiji Cinavia, pošaljite nam poštansku dopisnicu sa svojom adresom na: Cinavia Consumer Information Center, P.O. Box 86851, San Diego, CA, 92138, USA.

#### **Autorska prava i zaštićeni znakovi**

- "AVCHD" i logo "AVCHD 3D/ Progressive" su zaštićeni znakovi kompanija Panasonic Corporation i Sony Corporation.
- Java je registrovani zaštićeni znak kompanije Oracle i/ili njenih podružnica.
- $\cdot \cdot \cdot \cdot$ , "XMB" i "xross media bar" su zaštićeni znakovi kompanija Sony Corporation i Sony Computer Entertainment Inc.
- Proizvedeno po licenci kompanije Dolby Laboratories. Dolby, Pro Logic i simbol sa duplim D su zaštićeni znakovi kompanije Dolby Laboratories.
- Za DTS patente, pogledajte http://patents.dts.com. Proizvedeno po licenci kompanije DTS Licensing Limited.

DTS, DTS-HD, simbol, kao i DTS i simbol zajedno, registrovani su zaštićeni znakovi, a DTS-HD Master Audio je zaštićeni znak kompanije DTS, Inc. © DTS, Inc. Sva prava zadržana.

- Termini HDMI® i HDMI High-Definition Multimedia Interface, kao i HDMI logo su zaštićeni znakovi ili registrovani zaštićeni znakovi organizacije HDMI Licensing LLC u SAD i ostalim zemljama.
- Blu-ray Disc™, Blu-ray™, Blu-ray 3D™, BD-Live™, BONUSVIEW™ i logoi su zaštićeni znakovi organizacije Blu-ray Disc Association.
- "DVD Logo" je zaštićeni znak kompanije DVD Format/Logo Licensing Corporation.
- Logotipi "DVD+RW", "DVD-RW", "DVD+R", "DVD-R", "DVD VIDEO" i "CD" su zaštićeni znakovi.
- "BRAVIA" je zaštićeni znak kompanije Sony Corporation.
- MPEG Layer-3 tehnologija za kodiranje zvuka i patente su licencirale kompanije Fraunhofer IIS i Thomson.
- Ovaj proizvod sadrži patentiranu tehnologiju po licenci kompanije Verance Corporation i zaštićen je patentom 7.369.677 u SAD i ostalim patentima koji su izdati ili na čekanju u SAD i drugim zemljama, dok su određeni aspekti ove tehnologije zaštićeni autorskim pravima i poslovnom tajnom. Cinavia je zaštićeni znak kompanije Verance Corporation. Copyright 2004-2010 Verance Corporation. Sva prava zadržava Verance. Obrnuti inženjering ili rasklapanje nisu dozvoljeni.
- Windows Media je registrovani zaštitni znak ili zaštitni znak korporacije Microsoft u SAD i/ili ostalim zemljama. Ovaj proizvod sadrži tehnologiju koja podleže određenim pravima na intelektualnu svojinu korporacije Microsoft. Upotreba ili distribucija te tehnologije izvan ovog proizvoda je zabranjena bez odgovarajućih licenci korporacije Microsoft.

Vlasnici sadržaja koriste tehnologiju Microsoft PlayReady™ za pristup sadržaju da bi zaštitili svoju intelektualnu svojinu, uključujući sadržaj zaštićen autorskim pravima. Ovaj uređaj koristi tehnologiju PlayReady da bi pristupio PlayReady zaštićenom sadržaju i/ili WMDRM zaštićenom sadržaju. Ako uređaj ne uspe da na odgovarajući način ograniči upotrebu sadržaja, vlasnici sadržaja bi trebalo da traže od Microsoft-a da opozove mogućnost uređaja da reprodukuje sadržaj zaštićen tehnologijom PlayReady. Opoziv ne bi trebalo da utiče na nezaštićen sadržaj ili sadržaj koji je zaštićen drugim tehnologijama za pristup sadržaju. Vlasnici sadržaja od vas mogu tražiti da nadogradite PlayReady da biste mogli da pristupite njihovom sadržaju. Ako odbijete nadogradnju, nećete moći da pristupite sadržaju koji zahteva nadogradnju.

• Tehnologiju za prepoznavanje muzike i video snimaka i srodne podatke obezbeđuje Gracenote®. Gracenote je industrijski standard za tehnologiju prepoznavanja muzike i isporuke srodnog sadržaja. Više informacija možete da saznate na sajtu www.gracenote.com. Podaci o CD, DVD, Blu-ray Disc medijumima i muzici i video snimcima koje obezbeđuje Gracenote, Inc., autorska prava © 2000. do danas Gracenote. Gracenote softver, copyright © 2000. danas Gracenote. Na ovaj proizvod i uslugu se primenjuje jedan ili više patenata u vlasništvu kompanije Gracenote. Posetite veb sajt kompanije Gracenote da biste videli delimičnu listu korišćenih Gracenote patenata. Gracenote, CDDB, MusicID, MediaVOCS, Gracenote logo i logotip i "Powered by Gracenote" logo su registrovani zaštićeni znakovi ili zaštićeni znakovi kompanije Gracenote u SAD i/ili ostalim zemljama.

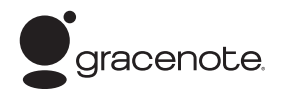

- Wi-Fi $^{\circledR}$ , Wi-Fi Protected Access $^{\circledR}$  i Wi-Fi Alliance® su registrovani zaštićeni znakovi organizacije Wi-Fi Alliance.
- Wi-Fi CERTIFIED™, WPA™, WPA2™, Wi-Fi Protected Setup™, Miracast™ i Wi-Fi CERTIFIED Miracast™ su zaštićeni znakovi organizacije Wi-Fi Alliance.
- Logotip Wi-Fi CERTIFIED je oznaka za sertifikaciju organizacije Wi-Fi Alliance.
- Oznaka Wi-Fi Protected Setup Identifier Mark je oznaka organizacije Wi-Fi Alliance.
- DLNA®, logo DLNA i DLNA CERTIFIED™ su zaštićeni znakovi, oznake usluge ili oznake za sertifikaciju organizacije Digital Living Network Alliance.
- Opera® Devices SDK kompanije Opera Software ASA. Copyright 1995-2013 Opera Software ASA. Sva prava zadržana.

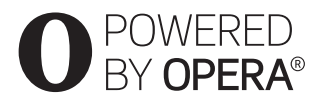

- Svi ostali zaštićeni znakovi pripadaju njihovim vlasnicima.
- Nazivi ostalih sistema i proizvoda su obično zaštitni znakovi ili registrovani zaštitni znakovi proizvođača. Oznake ™ i ® nisu navedene u ovom dokumentu.

#### **Gracenote® ugovor o licenciranju za krajnjeg korisnika**

Ova aplikacija ili uređaj sadrži softver kompanije Gracenote, Inc. koja se nalazi u Emervilu, Kalifornija ("Gracenote"). Softver kompanije Gracenote ("Gracenote softver") omogućava ovoj aplikaciji identifikaciju diska i/ili datoteke i pribavljanje informacija koje se odnose na muziku uključujući naziv, izvođača, numeru i naslov ("Gracenote podaci") sa servera na mreži ili ugrađenih baza podataka (zbirnim imenom, "Gracenote serveri"), kao i obavljanje ostalih funkcija. Gracenote podatke možete da koristite samo u skladu sa predviđenim funkcijama ove aplikacije ili uređaja za krajnjeg korisnika.

Pristajete na to da ćete Gracenote podatke, Gracenote softver i Gracenote servere koristiti isključivo za ličnu i nekomercijalnu svrhu. Pristajete na to da Gracenote softver ili bilo koje druge Gracenote podatke nećete ustupati, kopirati ili prenositi trećim stranama. PRISTAJETE NA TO DA GRACENOTE PODATKE, GRACENOTE SOFTVER ILI GRACENOTE SERVERE NEĆETE KORISTITI ILI ZLOUPOTREBLJAVATI, OSIM AKO TO NIJE OVDE IZRIČITO DOZVOLJENO.

Pristajete na to da će vaša neisključiva licenca za korišćenje Gracenote podataka, Gracenote softvera i Gracenote servera biti ukinuta ukoliko prekršite ova ograničenja. Ako vaša licenca bude ukinuta, pristajete na to da ćete u potpunosti prestati da koristite Gracenote podatke, Gracenote softver i Gracenote servere. Gracenote zadržava sva prava na Gracenote podatke, Gracenote softver i Gracenote servere, uključujući sva vlasnička prava. Gracenote nije dužan da vam plati za bilo koju informaciju koju pružite, ni pod kakvim okolnostima. Pristajete na to da Gracenote, Inc. može direktno i u sopstveno ime sprovede svoja prava po ovom ugovoru protiv vas.

Gracenote usluga koristi jedinstveni identifikator za praćenje upita koji se koristi u statističke svrhe. Svrha nasumično dodeljenog numeričkog identifikatora je da omogući Gracenote usluzi da broji upite bez mogućnosti da sazna bilo šta o vama. Za više informacija pogledajte veb-stranicu Gracenote smernica privatnosti za uslugu Gracenote.

Gracenote softver i svaki Gracenote podatak su licencirani u "VIĐENOM STANIU". Gracenote ne daje nikakve izričite ili podrazumevane garancije za tačnost Gracenote podataka sa Gracenote servera. Gracenote zadržava pravo da izbriše podatke sa Gracenote servera ili promeni kategorije podataka iz bilo kog razloga koji Gracenote smatra dovoljnim. Ne garantujemo da su Gracenote softver ili Gracenote serveri bez grešaka niti neprekidan rad Gracenote softvera ili Gracenote servera. Gracenote nije dužan da vam pruža nove, poboljšane ili dodatne tipove podataka ili kategorije koje će možda pružati u budućnosti i može slobodno da prekine da vam pruža uslugu u bilo kom trenutku.

GRACENOTE SE ODRIČE SVIH GARANCIJA, IZRIČITIH ILI PODRAZUMEVANIH, UKLJUČUJUĆI, ALI SE NE OGRANIČAVAJUĆI NA PODRAZUMEVANE GARANCIJE O MOGUĆNOSTIMA PRODAJE I PODESNOSTI ZA ODREĐENU SVRHU, NASLOVU I NEKRŠENJU AUTORSKIH PRAVA. GRACENOTE NE GARANTUJE REZULTATE KOJE ĆETE POSTIĆI UPOTREBOM GRACENOTE SOFTVERA ILI BILO KOJEG GRACENOTE SERVERA. GRACENOTE NI U KOM SLUČAJU NE ODGOVARA ZA POSLEDIČNU ILI SLUČAJNU ŠTETU NITI ZA GUBITAK PROFITA ILI PRIHODA. © 2000. do danas. Gracenote, Inc.

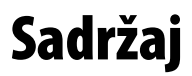

- [2 UPOZORENJE](#page-1-0)
- [3 Mere opreza](#page-2-0)

#### **[Početni koraci](#page-9-0)**

- [10 Vodič za delove i kontrole](#page-9-1)
- [15 Korak 1: Povezivanje plejera](#page-14-0)
- [17 Korak 2: Priprema za mrežnu vezu](#page-16-0)
- [17 Korak 3: Easy Setup \(Jednostavno podešavanje\)](#page-16-1)

#### **[Reprodukcija](#page-18-0)**

- [19 Reprodukcija diska](#page-18-1)
- [21 Reprodukcija sa USB uređaja](#page-20-0)
- [21 Reprodukcija putem mreže](#page-20-1)
- [24 Dostupne opcije](#page-23-0)

#### **[Internet](#page-26-0)**

[27 Pregledanje veb-sajtova](#page-26-1)

#### **[Podešavanja](#page-28-0)**

- [29 Korišćenje menija za podešavanje](#page-28-1)
- 29 **[Software Update] (Ažuriranie softvera)**
- [29 \[Screen Settings\] \(Podešavanja ekrana\)](#page-28-3)
- [31 \[Audio Settings\] \(Podešavanja za zvuk\)](#page-30-0)
- [32 \[BD/DVD Viewing Settings\] \(Podešavanja za gledanje](#page-31-0)  BD/DVD diskova)
- [33 \[Parental Control Settings\] \(Podešavanja roditeljskog nadzora\)](#page-32-0)
- [34 \[Music Settings\] \(Podešavanja za muziku\)](#page-33-0)
- [34 \[System Settings\] \(Podešavanja sistema\)](#page-33-1)
- [35 \[Network Settings\] \(Podešavanja za mrežu\)](#page-34-0)
- [36 \[Easy Network Settings\] \(Jednostavno podešavanje mreže\)](#page-35-0)
- [36 \[Resetting\] \(Vraćanje na početne vrednosti\)](#page-35-1)

#### **[Dodatne informacije](#page-36-0)**

- [37 Rešavanje problema](#page-36-1)
- [42 Specifikacije](#page-41-0)

#### <span id="page-9-0"></span>**Početni koraci**

### <span id="page-9-1"></span>**Vodič za delove i kontrole**

#### **Prednji panel**

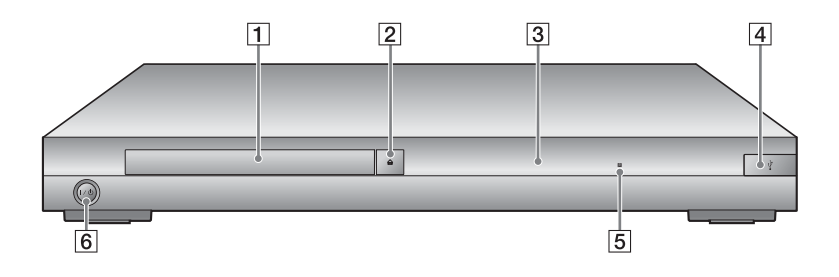

- A **Ležište za disk**
- B Z **(otvaranje/zatvaranje)**
- <span id="page-9-2"></span>C **Displej na prednjoj tabli**

#### D **(USB) priključak** Povežite USB uređaj na ovaj priključak.

- E **Senzor za daljinski upravljač**
- F [**/**1 **(uključivanje/režim mirovanja)**

Uključivanje plejera ili njegovo postavljanje u režim mirovanja.

#### <span id="page-9-3"></span>**Zaključavanje ležišta za disk (blokada za decu)**

Ležište za disk možete da zaključate da biste sprečili slučajno otvaranje. Kada je plejer uključen, pritisnite tastere ■ (zaustavljanje), HOME i TOP MENU na daljinskom upravljaču da biste zaključali ili otključali ležište.

### **Zadnji panel**

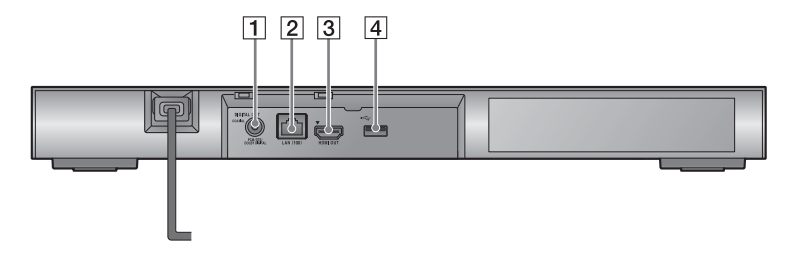

- A **Priključak DIGITAL OUT (COAXIAL)**
- B **Priključak LAN (100)**
- C **Priključak HDMI OUT**
- <span id="page-10-0"></span>D **(USB) priključak**

### **Daljinski upravljač**

Funkcije koje su dostupne na daljinskom upravljaču se razlikuju u zavisnosti od diska ili situacije.

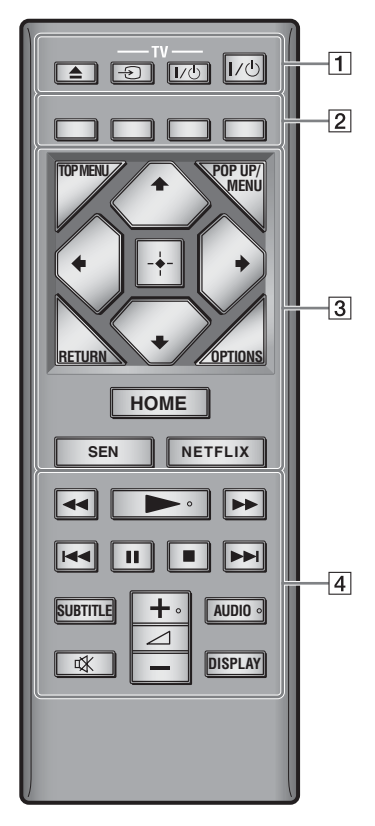

#### .<br>پ

Na tasterima  $\rightarrow$ ,  $\rightarrow$  + i AUDIO nalazi se mala izbočina. Koristite je kao referencu kada upravljate plejerom.

### A Z **(otvaranje/zatvaranje)**

Otvaranje ili zatvaranje ležišta za disk.

#### **-TV-** t **(biranje ulaza na TV-u)**

Prebacivanje između TV-a i drugih uređaja priključenih na ulaz.

#### **-TV-** [**/**1 **(uključivanje TV-a/režim mirovanja)**

Uključivanje TV-a ili njegovo postavljanje u režim mirovanja.

#### [**/**1 **(uključivanje/režim mirovanja)**

Uključivanje plejera ili njegovo postavljanje u režim mirovanja.

B **Tasteri u boji (crveni/zeleni/žuti/ plavi)**

Tasterske prečice za interaktivne funkcije.

#### **G** TOP MENU

Otvaranje ili zatvaranje glavnog menija BD ili DVD diska.

#### **POP UP/MENU**

Otvaranje ili zatvaranje iskačućeg menija BD-ROM diska ili menija DVD diska.

#### **OPTIONS [\(stranica 24\)](#page-23-1)**

Prikazivanje dostupnih opcija na ekranu.

#### **RETURN**

Povratak na prethodni ekran.

#### **←/↑/↓/→**

Pomeranje kursora radi izbora prikazane stavke.

### b

M/m kao tasterska prečica za pronalaženje numere tokom reprodukcije muzičkog CD-a.

#### **Centralni taster (ENTER)**

Ulazak u izabranu stavku.

#### **HOME**

Ulazak u glavni meni plejera. Prikazivanje pozadinske slike kada ga pritisnete na ikoni kategorije glavnog menija.

#### **SEN [\(stranica 21\)](#page-20-2)**

Pristup onlajn usluzi "Sony Entertainment Network™".

#### **NETFLIX**

Pristup onlajn usluzi "NETFLIX". Za više detalja o onlajn usluzi NETFLIX, posetite sledeći veb-sajt i pogledajte odeljak za česta pitanja: http://support.sony-europe.com/

#### |4| **◀◀/▶▶** (brzo premotavanje **unazad/unapred)**

- Brzo premotavanje diska unazad/ unapred kada pritisnete ovaj taster tokom reprodukcije. Svaki put kada pritisnete ovaj taster tokom reprodukcije video zapisa, brzina premotavanja se menja.
- Aktiviranje usporene reprodukcije kada se drži pritisnut više od jedne sekunde dok je reprodukcija pauzirana.
- Reprodukcija pojedinačnih kadrova kada ga na kratko pritisnete dok je reprodukcija pauzirana.

#### N **(reprodukcija)**

Pokretanje ili ponovno pokretanje reprodukcije.

#### .**/**> **(prethodno/sledeće)**

Prelazak na prethodno/sledeće poglavlje, numeru ili datoteku.

#### **II** (pauza)

Pauziranje ili ponovno pokretanje reprodukcije.

#### x **(zaustavljanje)**

Zaustavljanje reprodukcije i pamćenje mesta zaustavljanja (tačka za nastavak reprodukcije). Tačka za nastavak reprodukcije naslova/numere je tačka na kojoj ste poslednji put zaustavili reprodukciju ili poslednja fotografija koju ste pregledali iz fascikle sa fotografijama.

#### **SUBTITLE [\(stranica 33\)](#page-32-1)**

Biranje jezika titla kada se na BD-ROM/DVD VIDEO disku nalaze titlovi na više jezika.

2 **(jačina zvuka) +/–**  Podešavanje jačine zvuka televizora.

#### **AUDIO [\(stranica 33\)](#page-32-2)**

Biranje jezika numere kada se na BD-ROM/DVD VIDEO disku nalaze numere na više jezika. Biranje zvučne numere na CD-u.

 **(isključivanje zvuka)** Privremeno isključivanje zvuka.

#### **DISPLAY [\(stranica 20\)](#page-19-0)**

Prikazivanje informacija o reprodukciji i pretraživanju veba na ekranu televizora.

#### **Prikaz glavnog menija**

Glavni meni će se prikazati kada pritisnete HOME. Izaberite kategoriju koristeći </a> </a>, Izaberite stavku pomoću tastera  $\biguparrow/\biguparrow$  i pritisnite ENTER.

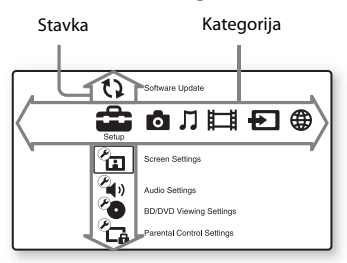

- [Setup] (Podešavanje): Prilagođavanje podešavanja plejera.
- [Photo] (Fotografije): Prikaz fotografija.
- [Music] (Muzika): Reprodukcija muzike.
- [Video] (Video zapisi): Reprodukcija video snimaka.
- [Input] (Ulaz): Aktiviranje funkcije Screen mirroring (preslikavanje ekrana) sa kompatibilnim izvornim uređajem.
- [Network] (Mreža): Prikazivanje mrežnih stavki.

### <span id="page-14-1"></span><span id="page-14-0"></span>**Korak 1: Povezivanje plejera**

Ne povezujte kabl za napajanje sve dok ne povežete sve ostale kablove.

#### **Povezivanje sa televizorom**

Povežite plejer sa TV-om pomoću HDMI kabla velike brzine prenosa.

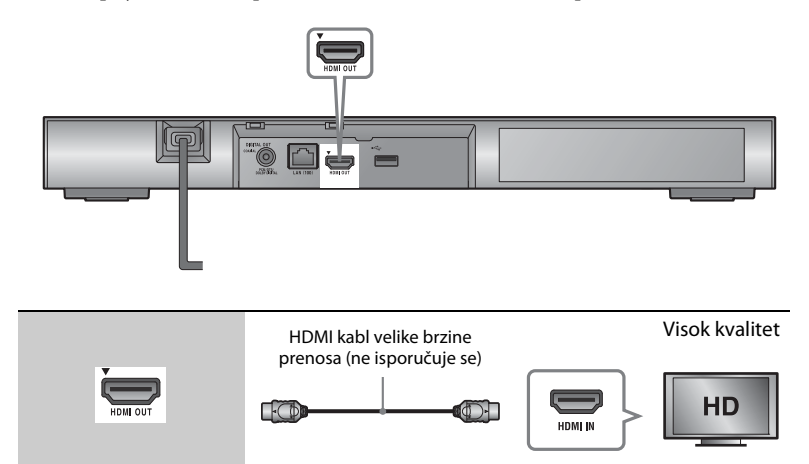

#### **Povezivanje sa AV pojačalom (risiverom)**

Izaberite jedan od sledećih načina povezivanja u skladu sa ulaznim priključcima na vašem AV pojačalu (risiveru). Kada izaberete  $\bigcirc$  ili  $\bigcirc$ , unesite odgovarajuća podešavanja u okviru [Audio Settings] (Podešavanja za zvuk) [\(stranica 31\)](#page-30-1).

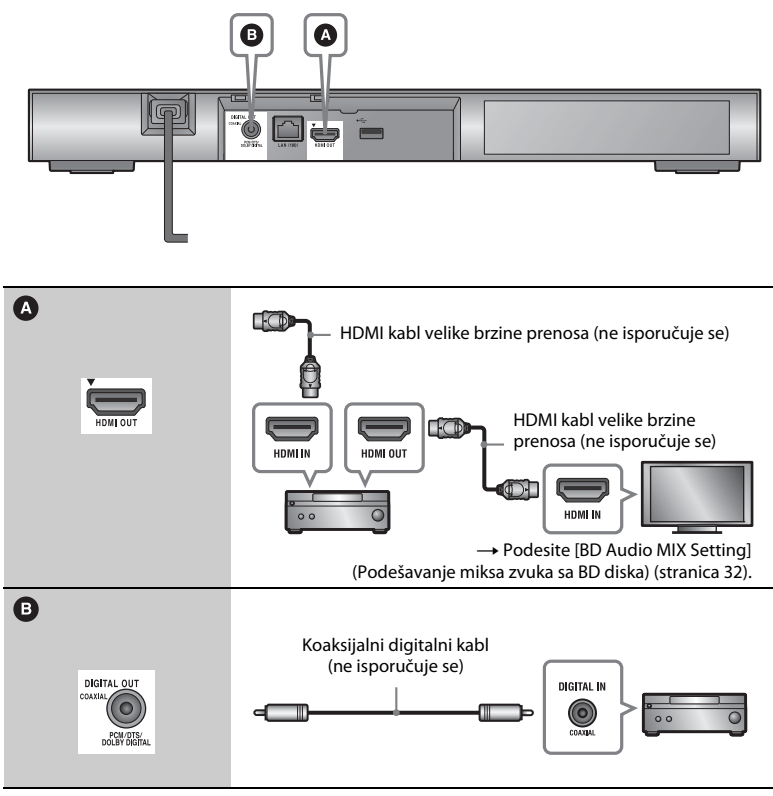

#### $\mathbf{G}$

Nemojte postavljati plejer direktno na AV pojačalo (risiver).

## Početni koraci **Početni koraci**

### <span id="page-16-2"></span><span id="page-16-0"></span>**Korak 2: Priprema za mrežnu vezu**

Ako plejer ne želite da povežete na mrežu, idite na "Korak 3: Easy Setup [\(Jednostavno podešavanje\)" \(stranica 17\).](#page-16-1)

### **Wired Setup**

Za povezivanje na priključak LAN (100) na plejeru koristite LAN kabl.

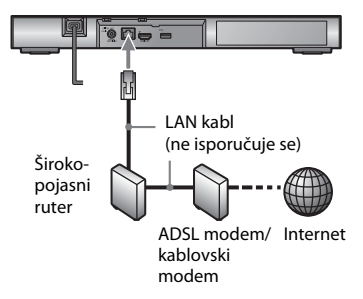

Ö.

Preporučujemo vam da koristite oklopljeni i ravni interfejs kabl (LAN kabl).

### **Wireless Setup**

Koristite bežični LAN koji je ugrađen u plejer.

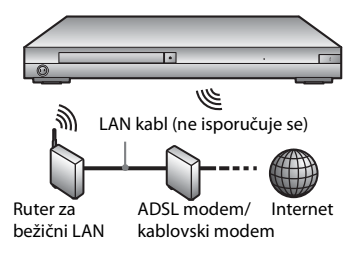

### <span id="page-16-1"></span>**Korak 3: Easy Setup (Jednostavno podešavanje)**

**Kada prvi put uključite uređaj**

Sačekajte malo dok se plejer ne uključi i ne pokrene [Easy Initial Settings] (Jednostavno početno podešavanje).

**1 Umetnite dve baterije R03 (veličina AAA) tako da oznake polariteta**  $\oplus$  **i**  $\ominus$ **odgovaraju oznakama u odeljku za baterije daljinskog upravljača.**

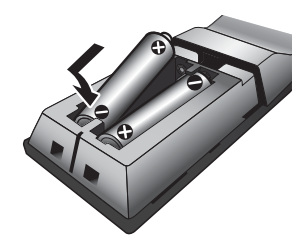

**2 Priključite plejer na mrežno napajanje.**

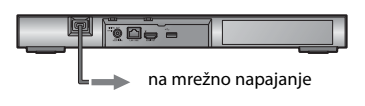

**3 Pritisnite** [**/**1 **da biste uključili plejer.**

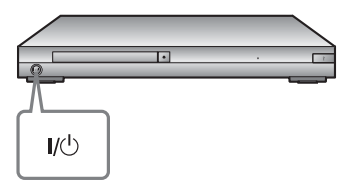

- **4 Uključite TV i izaberite odgovarajući ulaz na televizoru. Na TV ekranu će se prikazati signal sa plejera.**
- **5 Obavite [Easy Initial Settings] (Jednostavno početno podešavanje).**

Pratite uputstva na ekranu da biste uneli osnovna podešavanja koristeći  $\leftarrow/\uparrow/\downarrow$ / $\rightarrow$  i ENTER na daljinskom upravljaču.

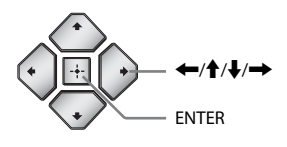

#### $\mathbf{G}$

- Kada obavite [Easy Initial Settings] (Jednostavno početno podešavanje), izaberite [Easy Network Settings] (Jednostavno podešavanje mreže) da biste mogli da koristite mrežne funkcije plejera.
- Da biste omogućili bežičnu vezu, podesite [Internet Settings] (Podešavanja za internet) u [Network Settings] (Podešavanja za mrežu) na [Wireless Setup(built-in)] (Bežično povezivanje (ugrađena funkcija)).
- Da biste onemogućili bežičnu vezu, podesite [Internet Settings] (Podešavanja za internet) u [Network Settings] (Podešavanja za mrežu) na [Wired Setup] (Povezivanje kablom).

#### <span id="page-18-0"></span>**Reprodukcija**

### <span id="page-18-1"></span>**Reprodukcija diska**

Listu podržanih diskova pogledajte u poglavlju [stranica 42](#page-41-1).

- **1 Izaberite odgovarajući ulaz na televizoru tako da se signal sa plejera pojavi na ekranu televizora.**
- **2 Pritisnite** Z **i postavite disk na ležište za disk.**

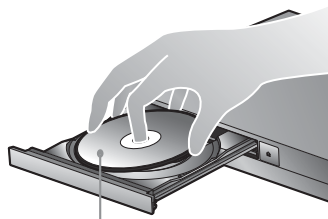

Strana sa koje se reprodukuje sadržaj je okrenuta nadole

#### **3** Pritisnite **4** da biste zatvorili ležište **za disk.**

Pokrenuće se reprodukcija. Ako reprodukcija ne počne automatski, izaberite  $\bullet$ u kategoriji [Video] (Video zapisi), [Music] (Muzika) ili [Photo]

(Fotografije), a zatim pritisnite **ENTER** 

#### **Uživanje u BONUSVIEW/BD-LIVE**

Neki BD-ROM diskovi sa "BD-LIVE" logotipom\* imaju dodatne sadržaje i informacije koje možete da preuzmete i uživate u njima.

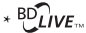

#### **1 Priključite USB memoriju na USB priključak na zadnjoj strani plejera [\(stranica 11\).](#page-10-0)**

Kao lokalno skladište koristite USB memoriju kapaciteta 1 GB ili većeg.

#### **2 Priprema za BD-LIVE (samo BD-LIVE).**

- Povežite plejer sa mrežom [\(stranica 17\).](#page-16-2)
- Podesite [BD Internet Connection] (Internet veza za BD disk) u [BD/DVD Viewing Settings] (Podešavanja za gledanje BD/DVD diskova) na [Allow] (Dozvoli) [\(stranica 33\)](#page-32-3).

#### **3 Umetnite BD-ROM koji sadrži BONUSVIEW/BD-LIVE.**

Postupak se razlikuje u zavisnosti od diska. Pročitajte uputstvo za upotrebu koje ste dobili uz disk.

#### ٣ö

Da biste izbrisali podatke na USB memoriji, izaberite [Delete BD Data] (Izbriši BD podatke) u kategoriji **[Wideo]** (Video zapisi), a zatim pritisnite ENTER. Svi podaci u fascikli buda biće izbrisani.

#### <span id="page-19-0"></span>**Uživanje u Blu-ray 3D diskovima Prikazivanje informacija**

Možete da uživate u Blu-ray 3D Disc diskovima sa "Blu-ray 3D" logoom\*.

\* 3D

#### **1 Priprema za reprodukciju Blu-ray 3D Disc.**

- Povežite plejer sa 3D-kompatibilnim uređajem pomoću HDMI kabla velike brzine prenosa.
- Podesite [3D Output Setting] (Podešavanje 3D prikaza) i [TV Screen Size Setting for 3D] (Podešavanje veličine ekrana televizora za 3D) u [Screen Settings] (Podešavanja ekrana) [\(stranica 29\).](#page-28-4)

#### **2 Umetnite Blu-ray 3D Disc.**

Postupak se razlikuje u zavisnosti od diska. Pročitajte uputstvo za upotrebu koje ste dobili uz disk.

#### .<br>ت

Takođe pogledajte uputstva za upotrebu koja ste dobili uz TV i povezani uređaj.

# **o reprodukciji**

Informacije o reprodukciji možete da prikažete pritiskom na taster DISPLAY. Prikazane informacije se razlikuju u zavisnosti od vrste diska i statusa plejera.

Primer: prilikom reprodukcije BD-ROM diska

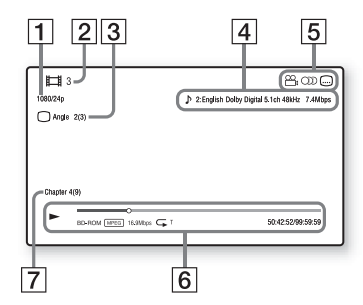

- **1** Izlazna rezolucija/video frekvencija
- 2 Broj ili naziv naslova
- $|3|$  Trenutno izabrani ugao
- $\vert 4 \vert$  Trenutno izabrano podešavanje za zvuk
- **5** Dostupne funkcije ( $\frac{O}{L}$  ugao,  $OD$  audio,  $\Box$  titl)
- $|6|$  Informacije o reprodukciji Prikazuju se režim reprodukcije, traka statusa reprodukcije, vrsta diska, video kodek, brzina protoka, vrsta ponavljanja, proteklo vreme i ukupno vreme reprodukcije.
- $|7|$  Broj poglavlja

### <span id="page-20-0"></span>**Reprodukcija sa USB uređaja**

Za ["Podržani tipovi datoteka"](#page-43-0) pogledajte [stranica 44](#page-43-0).

**1 Priključite USB uređaj na USB priključak na plejeru [\(stranica 10\)](#page-9-2).**

Pogledajte uputstvo za upotrebu koje ste dobili uz USB uređaj pre nego što ga priključite.

- **2 U glavnom meniju izaberite kategoriju [Video] (Video zapisi), [Music] (Muzika) ili [Photo] (Fotografije) koristeći** <**/**,**.**
- **3 Izaberite [USB device] (USB uređaj) koristeći †/↓ i pritisnite ENTER.**

### <span id="page-20-1"></span>**Reprodukcija putem mreže**

#### <span id="page-20-2"></span>**Uživanje u usluzi Sony Entertainment Network**

Sony Entertainment Network je usluga za isporuku izabranog internet sadržaja i najrazličitijih zabavnih sadržaja na zahtev direktno na vaš plejer.

#### ö

- Za reprodukciju nekih internet sadržaja potrebna je registracija preko računara.
- Neki internet sadržaji možda neće biti dostupni u određenim regionima/zemljama.

#### **1 Povežite plejer sa mrežom [\(stranica 17\).](#page-16-2)**

**2 Pritisnite taster SEN na daljinskom upravljaču.**

**3 Izaberite internet sadržaj i brojne zabavne sadržaje na zahtev koristeći**  <**/**M**/**m**/**,**, a zatim pritisnite ENTER.**

#### **Kontrolna tabla tokom video striminga**

Kontrolna tabla će se prikazati kada počne reprodukcija datoteke video zapisa. Prikazane stavke se mogu razlikovati u zavisnosti od dobavljača internet sadržaja.

Da biste je ponovo prikazali, pritisnite DISPLAY.

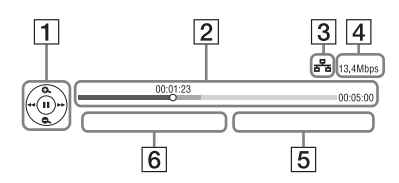

- $\P$  Prikaz kontrola Pritisnite  $\leftarrow$ / $\leftarrow$ / $\leftarrow$ / $\leftarrow$  ili ENTER za radnje tokom reprodukcije.
- $|2|$  Traka statusa reprodukcije Traka statusa, kursor koji označava trenutnu poziciju, vreme reprodukcije, trajanje datoteke video zapisa
- 3 Stanje mreže označava jačinu signala za bežičnu vezu. <mark>품품</mark> označava žičnu vezu.
- [4] Brzina mrežnog prenosa
- **5** Naziv datoteke sledećeg video zapisa
- $\vert 6 \vert$  Naziv datoteke trenutno izabranog video zapisa

#### **Reprodukcija datoteka na kućnoj mreži (DLNA)**

DLNA-kompatibilni proizvod može putem mreže da reprodukuje datoteke video zapisa/muzike/fotografija koje su uskladištene na drugom DLNAkompatibilnom proizvodu.

#### **1 Priprema za korišćenje funkcije DLNA.**

- Povežite plejer sa mrežom [\(stranica 17\).](#page-16-2)
- Pripremite ostale neophodne DLNA kompatibilne proizvode. Pogledajte uputstvo za upotrebu koje ste dobili uz proizvod.

#### **Reprodukcija datoteke sa DLNA servera putem ovog uređaja (DLNA plejera)**

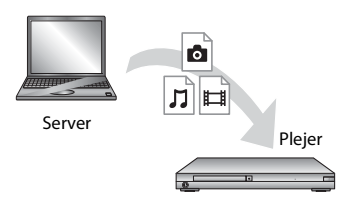

Izaberite ikonu DLNA servera u kategoriji [Video] (Video zapisi), [Music] (Muzika) ili [Photo] (Fotografije), a zatim izaberite datoteku koju želite da reprodukujete.

#### **Reprodukcija datoteke sa DLNA servera putem drugog uređaja (DLNA prikazivača)**

Kada na ovom uređaju reprodukujete datoteke sa DLNA servera, možete da koristite proizvod koji je kompatibilan sa DLNA kontrolerom (na primer, telefon) da biste upravljali reprodukcijom.

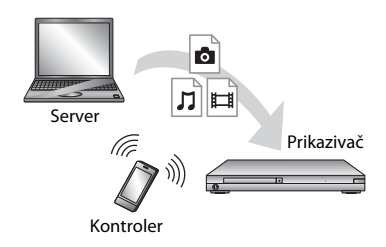

Upravljajte ovim uređajem koristeći DLNA kontroler. Pogledajte priručnik koji ste dobili uz DLNA kontroler.

#### **Korišćenje aplikacije "TV SideView"**

"TV SideView" je besplatna aplikacija za mobilne uređaje (poput pametnih telefona itd.). Korišćenjem aplikacije "TV SideView" sa ovim plejerom, možete jednostavno da upravljate plejerom koristeći svoj mobilni uređaj. Možete da pokrenete uslugu ili aplikaciju direktno sa mobilnog uređaja i vidite informacije o disku tokom reprodukcije. Aplikaciju "TV SideView" takođe možete da koristite kao daljinski upravljač i softversku tastaturu. Pre nego što prvi put koristite uređaj na kojem je instalirana aplikacija "TV SideView" sa ovim plejerom, prvo registrujte mobilni uređaj na kojem se nalazi "TV SideView". Pratite uputstva na ekranu uređaja na kojem koristite "TV SideView" da biste se registrovali.

#### $\boldsymbol{\omega}$

Registracija je moguća samo u glavnom meniju.

#### **Korišćenje funkcije Screen mirroring (Preslikavanje ekrana)**

"Screen mirroring" je funkcija za prikaz ekrana mobilnog uređaja na TV-u pomoću tehnologije Miracast. Plejer možete da povežete direktno sa uređajem koji podržava funkciju Screen mirroring (npr. pametni telefon, tablet). Možete da uživate u sadržaju ekrana mobilnog uređaja na velikom ekranu televizora. Ova funkcija ne zahteva bežični ruter (ili pristupnu tačku).

#### $\mathbf{G}$

- Kada koristite funkciju Screen mirroring, kvalitet slike i zvuka ponekad može da bude lošiji zbog smetnji koje uzrokuje druga mreža.
- Neke mrežne funkcije možda neće biti dostupne dok koristite funkciju Screen mirroring.
- Uverite se da je uređaj kompatibilan sa tehnologijom Miracast. Ne garantujemo povezivanje sa svim uređajima koji su kompatibilni sa tehnologijom Miracast.
- **1 Izaberite [Screen mirroring] (Preslikavanje ekrana) u kategoriji [Input] (Ulaz) u glavnom meniju koristeći** <**/**,**, a zatim pritisnite ENTER.**
- **2 Pratite-uputstva na ekranu.**

### <span id="page-23-1"></span><span id="page-23-0"></span>**Dostupne opcije**

Kada pritisnete OPTIONS, na raspolaganju su vam različita podešavanja i radnje tokom reprodukcije. Dostupne stavke se mogu razlikovati u zavisnosti od situacije.

#### **Uobičajene opcije**

- x **[Repeat Setting] (Podešavanje ponavljanja):** Podešavanje režima ponavljanja.
- x **[3D Menu] (Meni za 3D):**
	- [Simulated 3D] (Simulirani 3D): Podešavanje simuliranog 3D efekta.
	- [3D Depth Adjustment] (Podešavanje 3D dubine): Podešavanje dubine 3D slike.
	- [2D Playback] (2D reprodukcija): Podešavanje reprodukcije 2D slike.
- x **[Play] (Reprodukcija)/[Stop] (Zaustavljanje):** Pokretanje ili zaustavljanje reprodukcije.
- x **[Play from start] (Reprodukuj od početka):** Reprodukcija stavke od početka.
- x **[Change Category] (Menjanje kategorije):** Biranje jedne od sledećih kategorija: [Video] (Video zapisi),  $\prod$  [Music] (Muzika) i  $\bigcirc$  [Photo] (Fotografije).

#### **Samo [Video] (Video zapisi)**

- **[3D Output Setting] (Postavka 3D izlaza):** Izaberete da li želite da se 3D video emituje automatski.
- x **[A/V SYNC] (Sinhronizacija zvuka i slike):** Sinhronizacija slike i zvuka odloženim emitovanjem zvuka u odnosu na sliku (0 do 120 milisekundi).
- x **[Video Settings] (Podešavanja za video):**
	- [Picture Quality Mode] (Režim za kvalitet slike): Biranje odgovarajućeg podešavanja slike za okruženja sa različitim osvetljenjem.
		- [Direct] (Direktno)
		- <sup>z</sup> [Brighter Room] (Svetlija prostorija)
		- <sup>z</sup> [Theater Room] (Zamračena prostorija)
		- [Auto] (Automatski)
		- $\bullet$  [Custom1] (Prilagođeno1)/ [Custom2] (Prilagođeno2)
			- **F** [Texture Remaster] (Poboljšavanje tekstura): Prilagođava oštrinu i detalje ivica.
			- <sup>x</sup> [Super Resolution] (Super rezolucija): Poboljšava rezoluciju.
			- <sup>x</sup> [Smoothing] (Umekšavanje): Smanjuje gradijent na ekranu umekšavanjem prelaza na ravnim površinama.
			- Gontrast Remaster (Poboljšavanje kontrasta): Automatski podešava nivo crne i bele boje, pa ekran nije pretaman i slika je modulirana.
			- <sup>x</sup> [Clear Black] (Čista crna boja): Prilagođava prikaz tamnih elemenata slike. Ne smanjuje se nivo svih tamnih elemenata, što omogućava sjajnu reprodukciju crnih tonova.
			- <sup>x</sup> [FNR]: Smanjivanje nasumičnog šuma koji se pojavljuje na slici.
			- <sup>x</sup> [BNR]: Smanjivanje šuma u obliku kvadratića na slici.
			- $\blacksquare$  [MNR]: Smanjivanje sitnog šuma oko ivica slike.
- <sup>x</sup> [Contrast] (Kontrast)
- <sup>x</sup> [Brightness] (Svetlina)
- $\Box$  [Colour] (Boja)
- <sup>x</sup> [Hue] (Nijansa)
- x **[Pause] (Pauza):** Pauziranje reprodukcije.
- [Top Menu] (Glavni meni): Prikazivanje glavnog menija BD ili DVD diska.
- [Menu] (Meni)/[Popup Menu] **(Iskačući meni):** Prikazivanje iskačućeg menija BD-ROM diska-ili menija DVD diska.
- x **[Title Search] (Pronalaženje naslova):** Pronalaženje naslova na BD-ROM/DVD VIDEO diskovima i pokretanje reprodukcije od početka.
- x **[Chapter Search] (Pronalaženje poglavlja):** Pronalaženje poglavlja i pokretanje reprodukcije od početka.
- **[Audio] (Zvuk):** Biranje jezika numere kada se na BD-ROM/DVD VIDEO disku nalaze numere na više jezika. Biranje zvučne numere na CD-u.
- **[Subtitle] (Titl):** Biranje jezika titla kada su na BD-ROM/DVD VIDEO disku snimljeni titlovi na više jezika.
- **[Angle] (Ugao):** Prebacivanje na druge uglove gledanja kada su scene na BD-ROM/DVD VIDEO disku snimljene iz više uglova.
- x **[Number Entry] (Unos broja):** Biranje broja pomoću tastera  $\leftarrow/\uparrow/\downarrow \rightarrow$ na daljinskom upravljaču.
- [IP Content NR Pro] (Kvalitet slike **internet sadržaja):** Prilagođavanje kvaliteta slike internet sadržaja.

x **[Video Search] (Pronalaženje informacija o video zapisu):**  Prikazivanje informacija o BD-ROM/

DVD-ROM disku na osnovu podataka koje pruža tehnologija Gracenote.

Pronalaženje srodnih informacija pomoću ključnih reči sa Gracenote-a kada izaberete [Cast] (Uloge) ili [Related] (Srodno). Prikazivanje liste naslova kada izaberete [Playback History] (Istorija reprodukcije) ili [Search History] (Istorija pretrage).

#### **Samo [Music] (Muzika)**

#### x **[Track Search] (Pronalaženje numere):** Pronalaženje broja numere tokom reprodukcije muzičkog CD-a.

- x **[Add Slideshow BGM] (Dodaj pozadinsku muziku u prikaz slajdova):** Muzičke datoteke na USB memoriji se reprodukuju kao pozadinska muzike tokom projekcije slajdova (BGM).
- x **[Music Search] (Pronalaženje informacija o muzici):** Prikazivanje informacija o audio CD (CD-DA) disku na osnovu podataka koje pruža tehnologija Gracenote. Pronalaženje srodnih informacija

pomoću ključnih reči sa Gracenote-a kada izaberete [Track] (Numera), [Artist] (Izvođač) ili [Related] (Srodno).

Prikazivanje liste naslova kada izaberete [Playback History] (Istorija reprodukcije) ili [Search History] (Istorija pretrage).

#### **Samo [Photo] (Fotografije)**

- x **[Slideshow Speed] (Brzina prikaza slajdova):** Menjanje brzine prikaza slajdova.
- [Slideshow Effect] (Efekat tokom **prikaza slajdova):** Podešavanje efekta za prikaz slajdova.
- x **[Slideshow BGM] (Pozadinska muzika tokom prikaza slajdova):**
	- [Off] (Isključeno): Isključivanje funkcije.
	- [My Music from USB] (Moja muzika sa USB-a): Reprodukcija muzičkih datoteka registrovanih u okviru opcije [Add Slideshow BGM] (Dodaj pozadinsku muziku u prikaz slajdova).
	- [Play from Music CD] (Reprodukuj muziku sa muzičkog CD-a): Reprodukcija numera na CD-DA diskovima.
- x **[Change Display] (Menjanje prikaza):** Prebacivanje između [Grid View] (Tabelarni prikaz) i [List View] (Prikaz u vidu liste).
- x **[View Image] (Prikaži sliku):**  Prikazivanje izabrane fotografije.
- [Slideshow] (Prikaz slajdova): Reprodukcija prikaza slajdova.
- [Rotate Left] (Rotiraj ulevo): Rotiranje fotografije u smeru suprotnom od kretanja kazaljki na satu za 90 stepeni.
- **[Rotate Right]** (Rotiraj udesno): Rotiranje fotografije u smeru kretanja kazaljki na satu za 90 stepeni.

#### <span id="page-26-0"></span>**Internet**

### <span id="page-26-1"></span>**Pregledanje veb-sajtova**

Možete da se povežete na internet i uživate u veb-sajtovima.

- **1 Priprema internet pregledača.** Povežite plejer sa mrežom [\(stranica 17\)](#page-16-2).
- **2 U glavnom meniju izaberite [Network] (Mreža) koristeći** <**/**,**.**
- **3 Izaberite [Internet Browser] (Internet pregledač) koristeći** M**/**m**, a zatim pritisnite ENTER.**

#### .<br>ت

Ovaj pregledač ne podržava funkcije nekih veb-sajtova i neki veb-sajtovi se možda neće pravilno prikazivati.

#### **Da biste uneli URL adresu**

U meniju sa opcijama izaberite [URL entry] (Unos URL adrese). Unesite URL adresu koristeći softversku tastaturu, a zatim izaberite [Enter] (Unos).

#### **Da biste podesili podrazumevanu početnu stranicu**

Dok se prikazuje stranica koju želite da postavite kao početnu stranicu, u meniju sa opcijama izaberite [Set as start page] (Postavljanje početne stranice).

#### **Da biste se vratili na prethodnu stranicu**

U meniju sa opcijama izaberite [Previous page] (Prethodna stranica). Ako se prethodna stranica ne pojavi čak i kada izaberete [Previous page] (Prethodna stranica), izaberite [Window List] (Lista prozora) u meniju sa opcijama i sa liste izaberite stranicu na koju želite da se vratite.

#### **Da biste zatvorili internet pregledač**

Pritisnite HOME.

#### **Prikaz internet pregledača**

Informacije o veb-sajtu možete da vidite pritiskom na taster DISPLAY. Prikazane informacije se razlikuju u zavisnosti od veb-sajta i statusa stranice.

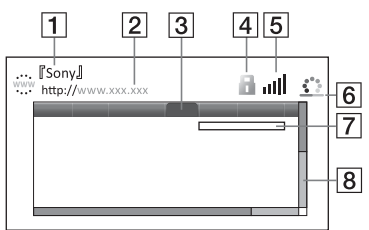

- $|1|$  Naziv stranice
- 2 Adresa stranice
- 3 Kursor

Krećite se kroz sadržaj pomoću tastera  $\leftarrow/\uparrow/\downarrow/\rightarrow$ . Postavite kursor na link koji želite da vidite, a zatim pritisnite ENTER. Prikazaće se povezani veb-sajt.

 $\overline{4}$  SSL ikona

Prikazuje se kada je veb-sajt zaštićen i kada ste sa njim bezbedno povezani.

- E Indikator jačine signala (samo za povezivanje sa bežičnom mrežom)
- $|6|$  Traka toka/ikona učitavanja Prikazuje se tokom učitavanja stranice ili tokom preuzimanja/ prenosa datoteke.
- **7** Polje za unos teksta Pritisnite ENTER i u meniju sa opcijama izaberite [Input] (Unos) da biste prikazali softversku tastaturu.

 $\boxed{8}$  Traka za pomeranje Pritisnite  $\leftarrow/\uparrow/\downarrow/\rightarrow$  da biste prikazani sadržaj stranice pomerali ulevo, nagore, nadole ili udesno.

#### **Dostupne opcije**

Kada pritisnete OPTIONS, dostupna su različita podešavanja i radnje. Dostupne stavke se mogu razlikovati u zavisnosti od situacije.

- x **[Browser Setup] (Podešavanje pregledača):** Prikazivanje podešavanja internet pregledača.
	- [Zoom] (Zumiranje): Uvećavanje ili smanjivanje veličine prikazanog sadržaja.
	- [JavaScript Setup] (Podešavanje JavaScript-a): Omogućavanje ili onemogućavanje JavaScript-a.
	- [Cookie Setup] (Podešavanje kolačića): Prihvatanje ili blokiranje kolačića.
	- [SSL Alarm Display] (Prikazivanje SSL upozorenja): Omogućavanje ili onemogućavanje SSL-a.
- x **[Input] (Unos):** Prikazivanje softverske tastature za unos teksta prilikom pregledanja veb-sajta.
- x **[Break] (Novi red):** Premeštanje kursora u sledeći red u polju za unos teksta.
- x **[Delete] (Brisanje):** Brisanje jednog znaka sa leve strane kursora tokom unosa teksta.
- x **[Window List] (Lista prozora):**  Prikazivanje liste trenutno otvorenih prozora veb-sajta. Omogućava vam da se vratite na

prethodno prikazani veb-sajt izborom prozora.

**■ [Bookmark List] (Lista obeleživača):** Prikazivanje liste obeleživača.

- [URL entry] (Unos URL adrese): Omogućava vam da unesete URL adresu kada se prikazuje softverska tastatura.
- x **[Previous page] (Prethodna stranica)/[Next page] (Sledeća stranica):** Prelazak na prethodnu/sledeću stranicu.
- x **[Cancel loading] (Otkaži učitavanje):**  Učitavanje stranice se zaustavlja.
- x **[Reload] (Učitaj ponovo):** Ponovno učitavanje iste stranice.
- **[Add to Bookmark] (Dodaj u obeleživače):** Dodavanje trenutno prikazanog veb-sajta na listu obeleživača.
- x **[Set as start page] (Postavi kao početnu stranicu):** Postavljanje trenutno prikazanog veb-sajta kao podrazumevane početne stranice.
- **[Open in new window] (Otvori u novom prozoru):** Otvaranje veze u novom prozoru.
- x **[Character encoding] (Kodiranje znakova):** Podešavanje šifre znakova.
- x **[Display certificate] (Prikaži sertifikat):** Prikaz serverskih sertifikata poslatih sa stranica koje podržavaju SSL.

#### <span id="page-28-0"></span>**Podešavanja**

### <span id="page-28-1"></span>**Korišćenje menija za podešavanje**

Izaberite [Setup] (Podešavanje) u glavnom meniju kada želite da promenite podešavanja plejera. Podrazumevana podešavanja su podvučena.

- **1 U glavnom meniju izaberite [Setup] (Podešavanje) koristeći**<**/**,**.**
- **2 Izaberite ikonu kategorije podešavanja koristeći** M**/**m**, a zatim pritisnite ENTER.**

## <span id="page-28-5"></span><span id="page-28-2"></span>**[Software Update] (Ažuriranje softvera)**

#### x **[Update via Internet] (Ažuriranje putem interneta)**

Ažuriranje softvera plejera korišćenjem dostupne mreže. Uverite se da je mreža povezana na internet. Za detaljnije informacije, pogledajte "Korak 2: [Priprema za mrežnu vezu" \(stranica 17\).](#page-16-2)

#### x **[Update via USB Memory] (Ažuriranje putem USB memorije)**

Ažuriranje softvera plejera pomoću USB memorije. Uverite se da je naziv fascikle za ažuriranje softvera "UPDATE". Sve datoteke za ažuriranje moraju da se nalaze u ovoj fascikli. Plejer može da prepozna do 500 datoteka/fascikli u jednom sloju, uključujući datoteke/ fascikle za ažuriranje.

#### ٣ö

• Preporučujemo vam da softver ažurirate na svaka 2 meseca.

• Informacije o funkcijama ažuriranja možete da pronađete na sledećem veb-sajtu: http://support.sony-europe.com/

## <span id="page-28-4"></span><span id="page-28-3"></span>**[Screen Settings] (Podešavanja ekrana)**

#### $\blacksquare$  [3D Output Setting] **(Podešavanje 3D prikaza)**

[Auto] (Automatski): Obično je potrebno da izaberete ovo podešavanje. [Off] (Isključeno): Izaberite ovo podešavanje da biste sve sadržaje prikazivali u 2D-u.

#### ■ **[TV Screen Size Setting for 3D] (Podešavanje veličine ekrana za 3D)**

Podešavanje veličine ekrana 3D-kompatibilnog TV-a.

#### $\blacksquare$  [TV Type] (Tip televizora)

[16:9]: Izaberite ovo podešavanje kada sistem povezujete sa televizorom sa širokim ekranom ili televizorom koji ima funkciju za režim širokog prikaza. [4:3]: Izaberite ovo podešavanje ako plejer povezujete sa televizorom sa odnosom širina/visina 4:3 koji nema funkciju za režim širokog prikaza.

#### x **[Screen Format] (Format ekrana)**

[Full] (Pun): Izaberite ovo podešavanje ako plejer povezujete sa televizorom koji poseduje funkciju za režim širokog prikaza. Slika za ekran sa odnosom širina/visina 4:3 se prikazuje u odnosu širina/visina 16:9 čak i na televizorima sa širokim ekranom.

[Normal] (Normalan): Veličina slike se menja tako da odgovara veličini ekrana, ali slika zadržava originalni odnos širina/ visina.

### $\blacksquare$  [DVD Aspect Ratio]

**(Odnos širina/visina za DVD sadržaj)** [Letter Box] (Crne trake): Slika širokog formata se prikazuje sa crnim trakama na vrhu i dnu ekrana.

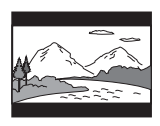

[Pan & Scan] (Panovanje i skeniranje): Slika se prikazuje celom visinom, ali sa odsečenim ivicama sa strane.

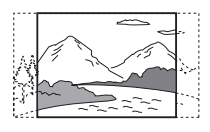

#### $\blacksquare$  [Cinema Conversion Mode] **(Konverzija u bioskopski režim)**

[Auto] (Automatski): Obično je potrebno da izaberete ovo podešavanje. Plejer će automatski detektovati da li je materijal video zapis ili filmski snimak i izabrati odgovarajući način konverzije. [Video] (Video zapisi): uvek će biti izabran način konverzije prikladan za video zapise, bez obzira na materijal.

#### <span id="page-29-0"></span> $\blacksquare$  [Output Video Resolution] **(Rezolucija izlaznog videa)**

Obično je potrebno da izaberete [Auto] (Automatski). Izaberite [Original Resolution] (Originalna rezolucija) da bi se sadržaj emitovao u rezoluciji u kojoj je snimljen na disku. Ako je rezolucija niža od SD rezolucije, ona se povećava do SD rezolucije.

#### <span id="page-29-1"></span>x **[BD-ROM 24p Output] (Emitovanje u rezoluciji 24p sa BD-ROM-a)**

[Auto] (Automatski): Emitovanje video signala u rezoluciji 1920 × 1080p/ 24 Hz samo kada povežete 1080/ 24p-kompatibilni TV koristeći priključak HDMI OUT. [On] (Uključeno): Uključivanje funkcije. [Off] (Isključeno): Izaberite ovo podešavanje ako vaš televizor nije kompatibilan sa 1080/24p video signalima.

#### <span id="page-29-2"></span>x **[DVD-ROM 24p Output] (Emitovanje u rezoluciji 24p sa DVD-ROM-a)**

[Auto] (Automatski): Emitovanje video signala u rezoluciji 1920 × 1080p/ 24 Hz samo kada povežete 1080/ 24p-kompatibilni TV koristeći priključak HDMI OUT. [Off] (Isključeno): Izaberite ovo podešavanje ako vaš televizor nije kompatibilan sa 1080/24p video signalima.

#### x **[4K Output] (4K izlaz)**

[Auto1] (Automatski 1): Emitovanje 2K (1920×1080) video signala tokom reprodukcije video snimka i 4K video signala tokom reprodukcije fotografija kada je uređaj povezan sa Sony 4K kompatibilnom opremom. Emitovanje 4K video signala tokom reprodukcije 24p video snimka sa BD/DVD ROM medija ili reprodukcija fotografija pri vezi sa 4K-kompatibilnom opremom koju nije napravio Sony. Ovo podešavanje ne funkcioniše za reprodukciju 3D slika.

[Auto2] (Automatski 2): Automatsko emitovanje 4K/24p video signala kada povežete 4K/24p kompatibilnu opremu i unesete odgovarajuće postavke u okviru funkcije [BD-DVD 24p Output] (BD-DVD 24p izlaz) ili [DVD-ROM 24p Output] (DVD-ROM 24p izlaz), kao i emitovanje 4K/24p fotografija prilikom reprodukcije datoteka 2D fotografija. [Off] (Isključeno): Isključivanje funkcije.

#### G

Ako Sony oprema nije detektovana kada je izabrana postavka [Auto1] (Automatski 1), ova postavka će imati isti efekat kao postavka [Auto2] (Automatski 2).

#### x **[YCbCr/RGB (HDMI)]**

[Auto] (Automatski): Automatsko detektovanje tipa povezanog televizora i biranje odgovarajućeg podešavanja boje.

[YCbCr (4:2:2)]: Emitovanje YCbCr 4:2:2 video signala.

[YCbCr (4:4:4)]: Emitovanje YCbCr 4:4:4 video signala.

[RGB]: Emitovanje RGB video signala.

#### x **[HDMI Deep Colour Output] (Deep Colour emitovanje preko HDMI-ja)**

[Auto] (Automatski): Obično je potrebno da izaberete ovo podešavanje. [16bit]/[12bit]/[10bit]: Emitovanje 16-bitnih/12-bitnih/10-bitnih video signala ako je povezani televizor kompatibilan sa funkcijom Deep Colour. [Off] (Isključeno): Izaberite ovo podešavanje ako je slika nestabilna ili boje izgledaju neprirodno.

#### x **[SBM] (Super Bit Mapping) (Super bit-mapiranje)**

[On] (Uključeno): Umekšavanje gradacije video signala koji se emituju sa priključka HDMI OUT. [Off] (Isključeno): Izaberite ovo podešavanje ako su video signali izobličeni ili ako boje izgledaju neprirodno.

#### x **[IP Content NR Pro] (Kvalitet slike internet sadržaja)**

[Video3]/[Video2]/[Video1]/ [Film1]/[Film2]/[Film3]: Prilagođavanje kvaliteta slike internet sadržaja. [Off] (Isključeno): Isključivanje funkcije.

#### x **[Pause Mode] (Režim pauze)**

[Auto] (Automatski): Obično je potrebno da izaberete ovo podešavanje. Dinamičke slike se prikazuju bez zamućivanja.

[Frame] (Kadar): Prikazivanje statičkih slika u visokoj rezoluciji.

### <span id="page-30-1"></span><span id="page-30-0"></span>**[Audio Settings] (Podešavanja za zvuk)**

#### x **[Digital Audio Output] (Digitalni audio izlaz)**

[Auto] (Automatski): Obično je potrebno da izaberete ovo podešavanje. Audio signali se emituju u skladu sa statusom povezanih uređaja. [PCM]: Emitovanje PCM signala sa DIGITAL OUT (COAXIAL)/ HDMI OUT priključka.

#### x **[DSD Output Mode] (Režim DSD izlaza)**

[On] (Uključeno): Emitovanje DSD signala sa HDMI OUT priključka kada se reprodukuje Super Audio CD disk i datoteka u DSD formatu. Kada izaberete [On] (Uključeno), sa drugih priključaka se ne emituje signal. [Off] (Isključeno): Emitovanje PCM signala sa HDMI OUT priključka kada se reprodukuje Super Audio CD disk i datoteka u DSD formatu.

#### <span id="page-31-1"></span>x **[BD Audio MIX Setting] (Podešavanje miksa zvuka sa BD diska)**

[On] (Uključeno): Emitovanje zvuka koji je nastao miksovanjem interaktivnih i sekundarnih audio signala u primarni audio signal.

[Off] (Isključeno): Emitovanje samo primarnog audio signala. Izaberite ovo podešavanje da biste HD audio signale slali ka AV pojačalu (risiveru).

#### $\blacksquare$  [Digital Music Enhancer] **(Poboljšavanje digitalne muzike)**

[On] (Uključeno): Postavljanje zvučnog efekta kada se reprodukuje sadržaj sa Interneta ili sadržaj sa USB uređaja. [Off] (Isključeno)/[Sound Bar Mode] (Režim srednjeg zvučnika): Isključivanje funkcije.

#### ■ [DTS Neo:6]

[Cinema] (Bioskop)/[Music] (Muzika): Emitovanje simuliranog višekanalnog zvuka sa dvokanalnih izvora putem HDMI OUT priključka u skladu sa mogućnostima povezanog uređaja u režimu DTS Neo:6 Cinema ili DTS Neo:6 Music.

[Off] (Isključeno): Emitovanje zvuka sa originalnim brojem kanala putem HDMI OUT priključka.

#### x **[Audio DRC] (Dinamički opseg zvučnog zapisa)**

[Auto] (Automatski): Reprodukcija se obavlja u dinamičkom opsegu koji je naveden na disku (samo BD-ROM). Ostali diskovi se reprodukuju na nivou [On] (Uključeno). [On] (Uključeno): Reprodukcija na standardnom nivou kompresije. [Off] (Isključeno): Kompresija se ne primenjuje. Proizvodi se dinamičniji zvuk.

#### x **[Downmix] (Smanjivanje broja kanala)**

[Surround]: Emitovanje audio signala uz surround efekte. Izaberite ovo podešavanje kada povezujete audio uređaj koji podržava Dolby Surround (Pro Logic) ili DTS Neo:6. [Stereo]: Emitovanje audio signala bez surround efekata. Izaberite ovo podešavanje kada povezujete audio uređaj koji ne podržava Dolby Surround (Pro Logic) ili DTS Neo:6.

## <span id="page-31-2"></span><span id="page-31-0"></span>**[BD/DVD Viewing Settings] (Podešavanja za gledanje BD/DVD diskova)**

#### x **[BD/DVD Menu Language] (Jezik menija na BD/DVD disku)**

Možete da izaberete podrazumevani jezik menija na BD-ROM ili DVD VIDEO disku.

Izaberite [Select Language Code] (Biranje šifre jezika) i unesite šifru za svoj jezik koju možete da pronađete u poglavlju "Lista sa šiframa jezika" [\(stranica 47\)](#page-46-0).

#### <span id="page-32-2"></span>x **[Audio Language] (Jezik audio zapisa)**

Biranje podrazumevanog jezika audio zapisa na BD-ROM ili DVD VIDEO disku.

Kada izaberete [Original] (Originalno), biće izabran jezik kojem je dat prioritet na disku.

Izaberite [Select Language Code] (Biranje šifre jezika) i unesite šifru za svoj jezik koju možete da pronađete u poglavlju "Lista sa šiframa jezika" [\(stranica 47\)](#page-46-0).

#### <span id="page-32-1"></span>x **[Subtitle Language] (Jezik titla)**

Biranje podrazumevanog jezika titla na BD-ROM ili DVD VIDEO disku. Izaberite [Select Language Code] (Biranje šifre jezika) i unesite šifru za svoj jezik koju možete da pronađete u poglavlju "Lista sa šiframa jezika" [\(stranica 47\)](#page-46-0).

#### $\blacksquare$  [BD Hybrid Disc Playback Layer] **(Sloj za reprodukciju na hibridnom BD disku)**

[BD]: Reprodukcija BD sloja. [DVD/CD]: Reprodukcija DVD ili CD sloja.

#### <span id="page-32-3"></span> $\blacksquare$  **[BD Internet Connection] (Internet veza za BD disk)**

[Allow] (Dozvoli): Obično je potrebno da izaberete ovo podešavanje. [Do not allow] (Ne dozvoli): Blokiranje internet veze.

### <span id="page-32-0"></span>**[Parental Control Settings] (Podešavanja roditeljskog nadzora)**

#### x **[Password] (Lozinka)**

Postavite ili promenite lozinku za funkciju roditeljskog nadzora. Lozinka vam omogućava da ograničite reprodukciju sadržaja na BD-ROM, DVD VIDEO disku ili reprodukciju video zapisa na Internetu. Ako je to neophodno, možete da postavite različite nivoe ograničenja za sadržaj na BD-ROM i DVD VIDEO disku i video snimke sa interneta.

#### <span id="page-32-4"></span> $\blacksquare$  [Parental Control Area Code] **(Šifra područja za roditeljski nadzor)**

Reprodukcija sadržaja na nekim BD-ROM i DVD VIDEO diskovima i video snimaka sa interneta može da bude ograničena u zavisnosti od geografskog položaja. Scene mogu biti blokirane ili zamenjene drugim scenama. Pratite uputstva na ekranu i unesite četvorocifrenu lozinku.

#### $\blacksquare$  [BD Parental Control] **(Roditeljski nadzor za BD diskove)/ [DVD Parental Control] (Roditeljski nadzor za DVD diskove)/ [Internet Video Parental Control] (Roditeljski nadzor za video snimke sa interneta)**

Kada podesite roditeljski nadzor, scene mogu biti blokirane ili zamenjene drugim scenama. Pratite uputstva na ekranu i unesite četvorocifrenu lozinku.

#### $\blacksquare$  [Internet Video Unrated] **(Neocenjeni video zapisi na internetu)**

[Allow] (Dozvoli): omogućavanje reprodukcije neocenjenih video zapisa na Internetu. [Block] (Blokiraj): blokiranje reprodukcije neocenjenih video zapisa na Internetu.

### <span id="page-33-0"></span>**[Music Settings] (Podešavanja za muziku)**

#### $\blacksquare$  [Super Audio CD Playback Layer] **(Slojevi za reprodukciju na Super Audio CD disku)**

[Super Audio CD] (Super Audio CD disk): Reprodukcija Super Audio CD sloja. [CD]: Reprodukcija CD sloja.

#### $\blacksquare$  [Super Audio CD Playback Channel] **(Kanal za reprodukciju na Super Audio CD disku)**

[DSD 2ch] (DSD 2 kanala): Reprodukcija dvokanalne oblasti. [DSD Multi] (DSD više kanala): Reprodukcija višekanalne oblasti.

### <span id="page-33-1"></span>**[System Settings] (Podešavanja sistema)**

#### x **[OSD Language] (Jezik menija na ekranu)**

Biranje jezika menija na ekranu.

#### x **[Dimmer] (Regulacija osvetljenja)**

[Bright] (Svetlo): Jako osvetljenje. [Dark] (Tamno): Slabo osvetljenje. [Off] (Isključeno): Isključivanje osvetljenja tokom reprodukcije. Slabo osvetljenje koje se koristi van reprodukcije.

#### x **[HDMI Settings] (HDMI podešavanja)**

Povezivanjem Sony komponenti koje su kompatibilne sa funkcijom HDMI pomoću HDMI kabla velike brzine prenosa, pojednostavljuje se korišćenje sistema.

#### <span id="page-33-2"></span>**[Control for HDMI] (Kontrola preko HDMI-ja)**

[On] (Uključeno): Dostupne su sledeće BRAVIA Sync funkcije:

- Reprodukcija jednim pritiskom na taster
- Isključivanje sistema
- Usklađivanje jezika
- [Off] (Isključeno): Isključivanje funkcije.

#### ٠ö

Za detalje pogledajte uputstvo za upotrebu koje ste dobili uz TV ili komponente.

#### **[Linked to TV-off] (Povezano sa isključenim TV-om)**

[On] (Uključeno): Automatsko isključivanje plejera i HDMI kompatibilnih komponenti kada povezani televizor uđe u režim mirovanja (BRAVIA Sync). [Off] (Isključeno): Isključivanje funkcije.

#### x **[Quick Start Mode] (Režim za brzo pokretanje)**

[On] (Uključeno): Skraćuje vreme pokretanja plejera nakon uključivanja. [Off] (Isključeno): Smanjuje potrošnju energije u režimu mirovanja.

#### x **[Auto Standby] (Automatski ulazak u režim mirovanja)**

[On] (Uključeno): Automatsko vraćanje u režim mirovanja ako ne pritisnete nijedan taster duže od 20 minuta. [Off] (Isključeno): Isključivanje funkcije.

#### x **[Auto Display] (Automatski prikaz)**

[On] (Uključeno): Automatsko prikazivanje informacija na ekranu prilikom promene naslova koji gledate, režima slike, zvučnih signala itd. [Off] (Isključeno): Informacije se prikazuju samo kada pritisnete DISPLAY.

#### x **[Screen Saver] (Čuvar ekrana)**

[On] (Uključeno): Uključivanje funkcije čuvara ekrana. Slika čuvara ekrana će se pojaviti ako plejer ne koristite duže od 10 minuta dok se na ekranu prikazuje meni.

[Off] (Isključeno): Isključivanje funkcije.

#### $\blacksquare$  [Software Update Notification] **(Obaveštenje o ažuriranju softvera)**

[On] (Uključeno): Plejer će vas obavestiti kada se pojavi nova verzija softvera [\(stranica 29\)](#page-28-2).

[Off] (Isključeno): Isključivanje funkcije.

#### x **[Gracenote Settings] (Podešavanja za Gracenote)**

[Auto] (Automatski): Automatsko preuzimanje informacija o disku kada zaustavite reprodukciju diska. Povežite se sa mrežom radi preuzimanja informacija.

[Manual] (Ručno): Preuzimanje informacija o disku kada su izabrane opcije [Video Search] (Pronalaženje informacija o video zapisu) ili [Music Search] (Pronalaženje informacija o muzici).

#### x **[Device Name] (Naziv uređaja)**

Prikazivanje naziva plejera. Naziv plejera možete da promenite.

#### x **[System Information] (Informacije o sistemu)**

Prikazivanje verzije softvera plejera i MAC adrese.

#### $\blacksquare$  **[Software License Information] (Informacije o softverskoj licenci)**

Prikazivanje informacija o softverskoj licenci.

### <span id="page-34-1"></span><span id="page-34-0"></span>**[Network Settings] (Podešavanja za mrežu)**

#### x **[Internet Settings] (Podešavanja za internet)**

Povežite plejer sa mrežom pre nego što unesete podešavanja. Za detaljnije informacije, pogledajte "Korak 2: [Priprema za mrežnu vezu" \(stranica 17\)](#page-16-2). [Wired Setup] (Povezivanje kablom): Izaberite ovo podešavanje kada sistem povezujete sa širokopojasnim ruterom pomoću LAN kabla.

[Wireless Setup(built-in)] (Bežično povezivanje (ugrađena funkcija)): Izaberite ovo podešavanje ako za bežično povezivanje sa mrežom koristite bežični LAN koji je ugrađen u plejer.

#### ٠ö

Za više detalja, posetite sledeći veb-sajt i pogledajte odeljak za česta pitanja: http://support.sony-europe.com/

#### **■ [Network Connection Status] (Status mrežne veze)**

Prikazivanje aktuelnog statusa mreže.

#### **■ [Network Connection Diagnostics] (Dijagnostika mrežne veze)**

Možete da pokrenete dijagnostiku mreže da biste proverili da li je mrežna veza pravilno uspostavljena.

#### $\blacksquare$  [Connection Server Settings] **(Podešavanja za povezivanje sa serverom)**

Možete da izaberete da li želite da se prikazuje server sa kojim ste povezani.

#### x **[Auto Renderer Access Permission] (Dozvola za automatski pristup prikazivaču)**

[On] (Uključeno): Omogućava automatski pristup sa novodetektovanog proizvoda koji je kompatibilan sa DLNA kontrolerom.

[Off] (Isključeno): Isključivanje funkcije.

#### x **[Renderer Access Control] (Kontrola pristupa prikazivaču)**

Prikazivanje liste proizvoda koji su kompatibilni sa DLNA kontrolerom i omogućavanje/onemogućavanje pristupa svakom proizvodu putem ovog plejera.

#### x **[Registered Remote Devices] (Registrovani udaljeni uređaji)**

Prikazivanje liste registrovanih udaljenih uređaja.

#### $\blacksquare$  [Remote Start] **(Daljinsko pokretanje)**

[On] (Uključeno): Uključivanje ili isključivanje plejera putem daljinskog uređaja kada ste povezani na mrežu. [Off] (Isključeno): Isključivanje funkcije.

#### $\mathbf{A}$

Podesite [Remote Start] (Daljinsko pokretanje) na [On] (Uključeno) i isključite plejer da biste aktivirali režim pripravnosti za mrežu [\(stranica 42\).](#page-41-2)

### <span id="page-35-0"></span>**f**<sub>1-2-3</sub> [Easy Network **Settings] (Jednostavno podešavanje mreže)**

Izaberite [Easy Network Settings] (Jednostavno podešavanje mreže) i navedite mrežna podešavanja. Pratite uputstva na ekranu.

### <span id="page-35-1"></span>**[Resetting] (Vraćanje na početne vrednosti)**

#### $\blacksquare$  [Reset to Factory Default Settings] **(Vraćanje na podrazumevana fabrička podešavanja)**

Možete da vratite podešavanja plejera na podrazumevana fabrička podešavanja izborom grupe podešavanja. Sva podešavanja u grupi će biti vraćena na fabričke vrednosti.

#### $\blacksquare$  [Initialise Personal Information] **(Brisanje ličnih podataka)**

Brisanje ličnih podataka koji su uskladišteni u plejeru.

#### $\boldsymbol{\omega}$

Ako ovu jedinicu odbacite, ustupite drugoj osobi ili preprodate, izbrišite sve lične podatke iz bezbednosnih razloga. Preduzmite odgovarajuće mere nakon korišćenja mrežne usluge, kao što je odjavljivanje.

#### <span id="page-36-0"></span>**Dodatne informacije**

### <span id="page-36-1"></span>**Rešavanje problema**

Ako naiđete na bilo koji od sledećih problema prilikom korišćenja plejera, koristite ovaj vodič za rešavanje problema da biste pokušali da otklonite problem pre nego što uređaj odnesete na popravku. Ako je problem i dalje prisutan, obratite se najbližem Sony prodavcu.

#### **Slika**

#### **Nema slike ili se slika ne emituje pravilno.**

- **→** Proverite da li su svi kablovi za povezivanje dobro povezani [\(stranica 15\).](#page-14-1)
- → Izaberite odgovarajući ulaz na TV-u da biste prikazali signal sa plejera.
- **→** Vratite podešavanje [Output Video Resolution] (Rezolucija izlaznog videa) na najnižu rezoluciju tako što ćete pritisnuti tastere  $\blacksquare$  (zaustavljanje), HOME, a zatim POP UP/MENU na daljinskom upravljaču.
- → Pokušajte sledeće: ①Isključite i ponovo uključite plejer. 2Isključite i ponovo uključite povezanu opremu. 3Iskopčajte a zatim ponovo povežite HDMI kabl.
- $\rightarrow$  Na HDMI OUT priključak je priključen DVI uređaj koji ne podržava tehnologiju za zaštitu autorskih prava.
- , Proverite podešavanje [Output Video Resolution] (Rezolucija izlaznog video zapisa) u [Screen Settings] (Podešavanja ekrana) [\(stranica 30\)](#page-29-0).
- Za BD-ROM, proverite podešavanje [BD-ROM 24p Output] (Emitovanje u rezoluciji 24p sa BD-ROM-a) u [Screen Settings] (Podešavanja ekrana) [\(stranica 30\).](#page-29-1)
- $\rightarrow$  Za DVD-ROM, proverite podešavanje [DVD-ROM 24p Output] (Emitovanje u rezoluciji 24p sa DVD-ROM-a) u [Screen Settings] (Podešavanja ekrana) [\(stranica 30\).](#page-29-2)

#### **Jezik menija na ekranu se automatski menja kada je televizor povezan putem HDMI OUT priključka.**

 $\rightarrow$  Kada je opcija [Control for HDMI] (Kontrola preko HDMI-ja) u okviru [HDMI Settings] (Podešavanja za HDMI) podešena na [On] (Uključeno) [\(stranica 34\)](#page-33-2), jezik menija na ekranu se automatski menja u skladu sa podešavanjem za jezik na povezanom televizoru (ako promenite podešavanje na TV-u itd.).

#### **Zvuk**

#### **Nema zvuka ili se zvuk ne emituje pravilno.**

- **→** Proverite da li su svi kablovi za povezivanje dobro povezani [\(stranica 15\)](#page-14-1).
- → Izaberite odgovarajući ulaz na AV pojačalu (risiveru) tako da se audio signali sa plejera emituju sa AV pojačala (risivera).
- $\rightarrow$  Ako se audio signal ne emituje putem DIGITAL OUT (COAXIAL)/ HDMI OUT priključka, proverite podešavanja za zvuk [\(stranica 31\).](#page-30-1)
- ◆ Ako koristite HDMI vezu, pokušajte sledeće: **(1)**Isključite i ponovo uključite plejer. 2Isključite i ponovo uključite povezanu opremu. 3Iskopčajte a zatim ponovo povežite HDMI kabl.
- **→** Ako koristite HDMI vezu i ako je plejer povezan sa televizorom putem AV pojačala (risivera), povežite HDMI kabl direktno na TV. Takođe pogledajte uputstvo za upotrebu koje ste dobili uz AV pojačalo (risiver).
- $\rightarrow$  Na HDMI OUT priključak je priključen DVI uređaj (preko DVI priključka ne mogu da se emituju audio signali).
- → Uređaj koji je povezan na HDMI OUT priključak ne podržava audio format plejera. Proverite podešavanja za zvuk [\(stranica 31\)](#page-30-1).

#### **HD Audio (Dolby Digital Plus, Dolby TrueHD, DTS-HD High Resolution Audio i DTS-HD Master Audio) se ne emituje u odgovarajućoj brzini protoka bitova.**

- $\rightarrow$  Podesite [BD Audio MIX Setting] (Podešavanje miksa zvuka sa BD diska) u okviru [Audio Settings] (Audio podešavanja) na [Off] (Isključeno) [\(stranica 32\).](#page-31-1)
- **→** Proverite da li je povezano AV pojačalo (risiver) kompatibilno sa svakim HD Audio formatom.

#### **Interaktivni audio se ne emituje.**

**→** Podesite [BD Audio MIX Setting] (Podešavanje miksa zvuka sa BD diska) u [Audio Settings] (Podešavanja zvuka) na [On] (Uključeno) [\(stranica 32\)](#page-31-1).

**Prilikom reprodukcije diska, na ekranu se prikazuje poruka sa šifrom 3 [Audio outputs temporarily muted. Do not adjust the playback volume. The content being played is protected by Cinavia and is not authorized for playback on this device. For more information, see http://www.cinavia.com. Message Code 3.] (Zvuk sa audio izlaza je privremeno isključen. Ne podešavajte jačinu zvuka reprodukcije. Sadržaj koji reprodukujete je zaštićen tehnologijom Cinavia i niste ovlašćeni da ga reprodukujete na ovom uređaju. Više informacije potražite na http://www.cinavia.com. Poruka sa šifrom 3.).**

→ Audio-numera video snimka koji reprodukujete sadrži Cinavia kôd što znači da se radi o neovlašćenoj kopiji profesionalno kreiranog sadržaja [\(stranica 5\)](#page-4-0).

#### **Disk**

#### **Reprodukcija diska nije moguća.**

- $\rightarrow$  Disk je prljav ili iskrivljen.
- **→** Disk je u obrnutom položaju. Umetnite disk tako da je strana sa koje se obavlja reprodukcija okrenuta nadole.
- $\rightarrow$  Disk je u formatu koji ovaj plejer ne može da reprodukuje [\(stranica 43\)](#page-42-0).
- **→** Plejer ne može da reprodukuje snimljeni disk koji nije pravilno dovršen.
- $\rightarrow$  Šifra regiona na BD ili DVD disku ne odgovara onoj u plejeru.

#### **USB uređaj**

#### **Plejer ne detektuje USB uređaj povezan sa plejerom.**

- → Uverite se da je USB uređaj dobro priključen da USB priključak.
- → Proverite da li je USB uređaj ili kabl oštećen.
- → Proverite da li je USB uređaj uključen.
- **→** Ako je USB uređaj povezan putem USB čvorišta, povežite USB uređaj direktno na plejer.

#### **Sony Entertainment Network**

#### **Kvalitet slike/zvuka je loš i određeni programi gube oštrinu, naročito tokom brzih ili tamnih scena.**

→ Kvalitet slike/zvuka se može poboljšati promenom brzine veze. Preporučujemo vam da koristite vezu brzine od najmanje 2,5 Mbps za video zapise u standardnoj rezoluciji (10 Mbps za video zapise u visokoj rezoluciji).

#### **Slika je mala.**

 $\rightarrow$  Pritisnite  $\uparrow$  da biste je povećali.

#### **Mrežna veza**

#### **Plejer ne može da se poveže sa mrežom.**

, Proverite mrežnu vezu [\(stranica 17\)](#page-16-2) i podešavanja za mrežu [\(stranica 35\).](#page-34-1)

#### **Računar nije moguće povezati na internet nakon što podesite [Wi-Fi Protected Setup (WPS)] (Zaštićena Wi-Fi mreža).**

**→** Podešavanja za bežično povezivanje rutera se mogu automatski promeniti ako koristite funkciju za zaštitu WiFi mreže pre nego što podesite ruter. U ovom slučaju promenite podešavanja za bežično povezivanje na računaru u skladu sa tim.

#### **Ne možete da povežete plejer sa ruterom za bežični LAN.**

- , Proverite da li je ruter za bežični LAN uključen.
- **→** U zavisnosti od okruženja u kojem koristite plejer, na primer materijala od kojeg su napravljeni zidovi, uslova za prijem radio-talasa ili prepreka između plejera i rutera za bežični LAN, udaljenost za bežičnu komunikaciju između uređaja može da bude kraća. Postavite plejer i ruter za bežični LAN bliže jedno drugom.
- , Uređaji koji koriste frekventni opseg od 2,4 GHz, kao što su mikrotalasna pećnica, Bluetooth ili digitalni bežični uređaji mogu ometati komunikaciju. Udaljite plejer od takvih uređaja ili ih isključite.

#### **Željeni bežični ruter se ne prikazuje na listi bežičnih mreža.**

**→** Pritisnite RETURN da biste se vratili na prethodni ekran i pokušajte da ponovo podesite bežičnu vezu. Ako željeni bežični ruter i dalje nije pronađen, izaberite [New connection registration] (Registracija nove veze) i obavite [Manual registration] (Ručna registracija).

**Kada uključite plejer, na ekranu se prikazuje poruka [A new software version is available. Please go to the "Setup" section of the menu and select "Software Update" to perform the update.] (Dostupna je nova verzija softvera.**  Idite u odeljak "Setup" (Podešavanje) u meniju i izaberite "Software Update" **da biste obavili ažuriranje.).**

→ Pogledajte [Software Update] [\(Ažuriranje softvera\) \(stranica 29\)](#page-28-5) da biste softver plejera ažurirali na noviju verziju.

#### **Control for HDMI (BRAVIA Sync)**

#### **Funkcija [Control for HDMI] (Kontrola preko HDMI-ja) ne radi (BRAVIA Sync).**

- , Proverite da li je opcija [Control for HDMI] (Kontrola preko HDMI-ja) u [HDMI Settings] (HDMI podešavanja) podešena na [On] (Uključeno) [\(stranica 34\)](#page-33-2).
- $\rightarrow$  Ako promenite HDMI vezu, isključite i ponovo uključite plejer.
- **→** Ukoliko dođe do nestanka struje, podesite [Control for HDMI] (Kontrola preko HDMI-ja) u [HDMI Settings] (HDMI podešavanja) na [Off] (Isključeno), a zatim podesite [Control for HDMI] (Kontrola preko HDMI-ja) u [HDMI Settings] (HDMI podešavanja) na [On] (Uključeno) [\(stranica 34\)](#page-33-2).
- , Proverite sledeće stavke i pogledajte uputstvo za upotrebu koje ste dobili uz komponentu.
	- Da li je povezana komponenta kompatibilna sa funkcijom [Control for HDMI] (Kontrola preko HDMI-ja)?
	- Da li je pravilno uneto podešavanje za funkciju [Control for HDMI] (Kontrola preko HDMI-ja) za povezanu komponentu.
- , Kada plejer povežete sa televizorom putem AV pojačala (risivera),
	- ako AV pojačalo (risiver) nije kompatibilno sa funkcijom [Control for HDMI] (Kontrola preko HDMI-ja), nećete moći da upravljate televizorom koristeći plejer.
	- ako promenite HDMI vezu, iskopčajte i ponovo priključite kabl za napajanje naizmeničnom strujom u zidnu utičnicu a ukoliko dođe do nestanka struje, pokušajte sledeće: 1Izaberite odgovarajući ulaz na AV pojačalu (risiveru) tako da se slika sa plejera prikaže na ekranu televizora. 2Podesite [Control for HDMI] (Kontrola preko HDMI-ja) u [HDMI Settings] (HDMI podešavanja) na [Off] (Isključeno), a zatim podesite [Control for HDMI] (Kontrola preko HDMI-ja) u [HDMI Settings] (HDMI podešavanja) na [On] (Uključeno) [\(stranica 34\).](#page-33-2) Pogledajte uputstvo za upotrebu koje ste dobili uz AV pojačalo (risiver).

#### **Funkcija za isključivanje sistema ne radi (BRAVIA Sync).**

, Proverite da li su opcije [Control for HDMI] (Kontrola preko HDMI-ja) i [Linked to TV-off] (Povezano sa isključenim TV-om) u [HDMI Settings] (HDMI podešavanja) podešene na [On] (Uključeno) [\(stranica 34\)](#page-33-2).

#### **Ostalo**

#### **Reprodukcija ne počinje od početka sadržaja.**

, Pritisnite OPTIONS i izaberite [Play from start] (Reprodukcija od početka).

#### **Reprodukcija ne počinje od tačke za nastavak na kojoj ste zaustavili reprodukciju.**

- **→** Tačka za nastavak reprodukcije je možda izbrisana iz memorije kada ste
	- otvorili ležište za disk.
	- uklonili USB uređaj.
	- reprodukovali drugi sadržaj.
	- isključili plejer.

**Prilikom reprodukcije diska, na ekranu se prikazuje poruka sa šifrom 1 [Playback stopped. The content being played is protected by Cinavia and is not authorized for playback on this device. For more information, see http://www.cinavia.com. Message Code 1.] (Reprodukcija je zaustavljena. Sadržaj koji reprodukujete je zaštićen tehnologijom Cinavia i niste ovlašćeni da ga reprodukujete na ovom uređaju. Više informacije potražite na http://www.cinavia.com. Poruka sa šifrom 1.).**

→ Audio-numera video-snimka koji reprodukujete sadrži Cinavia kôd što znači da je namenjena samo za prezentaciju na profesionalnoj opremi i obični korisnici nisu ovlašćeni da je reprodukuju [\(stranica 5\)](#page-4-0).

#### **Ležište za disk se ne otvara i na displeju na**  prednjoj tabli se prikazuje "LOCK" ili "D ON".

- → Kada se na displeju prikaže "LOCK", to znači da je plejer zaključan. Da biste isključili blokadu za decu, pritisnite dugme  $\blacksquare$  (zaustavljanje), HOME, a zatim dugme TOP MENU na daljinskom upravljaču dok se na displeju na prednjoj tabli ne prikaže poruka "UNLCK" [\(stranica 10\)](#page-9-3).
- $\rightarrow$  Kada se na displeju prikaže "D $ON$ ", obratite se Sony prodavcu ili lokalnom ovlašćenom Sony servisu.

#### **Ležište za disk se ne otvara i ne možete da izvadite disk čak i kada pritisnete**  $\triangle$ **.**

→ Pokušajte sledeće: ①Isključite plejer i iskopčajte kabl za napajanje naizmeničnom strujom. 2Ponovo priključite kabl za napajanje naizmeničnom strujom i istovremeno pritiskajte  $\triangleq$  na plejeru. **3**Pritiskajte **▲** na plejeru dok se ležište ne otvori. 4Izvadite disk.

#### **Na displeju na prednjoj tabli se prikazuje "Exxxx" ili "TEMP".**

- Ako se na displeju prikaže "Exxxx", obratite se najbližem Sony prodavcu ili lokalnom ovlašćenom Sony servisu i navedite kôd greške.
- → Kada se na displeju prikaže "TEMP", postavite plejer na mesto sa odgovarajućom ventilacijom kako biste sprečili njegovo zagrevanje. "TEMP" će se prikazati na kratko.

#### **Plejer ne reaguje ni na jedan taster.**

→ Došlo je do kondenzacije vlage unutar plejera [\(stranica 3\).](#page-2-1)

### <span id="page-41-0"></span>**Specifikacije**

#### **Sistem**

**Laser:** Poluprovodnički laser

#### **Ulazi i izlazi**

#### (**Naziv priključka:**

Tip priključka/izlazni nivo/ impedansa opterećenja)

#### **DIGITAL OUT (COAXIAL):**

Fono priključak/0,5 Vp-p/75 oma **HDMI OUT:**

> Standardni HDMI priključak, 19-pinski

#### **LAN (100):**

Priključak 100BASE-TX

#### **USB:**

USB priključak tipa A (Za povezivanje USB memorije, čitača memorijskih kartica, digitalnog foto-aparata i digitalne video-kamere)

#### **Bežično povezivanje**

**Standard za bežični LAN:**

IEEE 802.11 b/g/n

#### **Frekventni opseg:**

Frekvencijski pojas od 2,4 GHz: Kanali 1–13

#### **Modulacija:**

DSSS i OFDM

#### **Opšte**

#### **Zahtevi za napajanje:**

220 V–240 V AC, 50/60 Hz

#### **Potrošnja energije:**

16 W

#### <span id="page-41-2"></span>**Režim pripravnosti za mrežu:**

5,8 W (svi žičani/bežični mrežni priključci UKLJUČENI)

#### **Dimenzije (približno):**

 $430$  mm  $\times$  210 mm  $\times$  49 mm (širina/dubina/visina) uključujući isturene delove

#### **Težina (približno):** 2,3 kg

**Radna temperatura:**

5 °C do 35 °C

#### **Radna vlažnost vazduha:**

25% do 80%

#### **Isporučena dodatna oprema**

Daljinski upravljač (1) Baterije R03 (veličina AAA) (2)

Specifikacije i dizajn su podložni promenama bez najave.

#### <span id="page-41-1"></span>**Podržani diskovi**

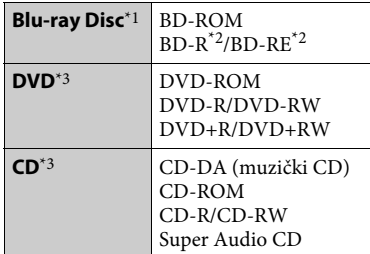

- \*1 Budući da su specifikacije za Blu-ray Disc nove i da se menjaju, neke diskove možda neće biti moguće reprodukovati u zavisnosti od vrste diska i verzije. Zvuk koji se emituje će se razlikovati u zavisnosti od izvora, izlaza koji se koristi
- $^\ast{}^2$ i izabranih podešavanja za zvuk. $^\ast{}^2$  BD-RE: Ver.2.1 BD-R: Ver.1.1, 1.2, 1.3 uključujući tip BD-R diska sa organskim pigmentom (tip LTH) BD-R diskovi snimljeni na računaru ne mogu se reprodukovati ako sadrže
- $^{\ast}{}^{3}$  CD ili DVD disk nije moguće reprodukovati ako nije pravilno dovršen. Više informacija potražite u uputstvu za upotrebu koje ste dobili uz uređaj za snimanje.

#### <span id="page-42-0"></span>**Nepodržani diskovi**

- Kasetni BD diskovi
- BDXL diskovi
- DVD-RAM diskovi
- HD DVD diskovi
- DVD Audio diskovi
- PHOTO CD diskovi
- Deo sa podacima na CD-Extras diskovima
- Super VCD diskovi
- Strana sa audio materijalom na DualDiscs diskovima

#### **Napomena o diskovima**

Ovaj proizvod je namenjen za reprodukciju diskova koji su usklađeni sa Compact Disc (CD) standardom. DualDiscs diskovi i neki muzički diskovi kodirani tehnologijama za zaštitu autorskih prava nisu u skladu sa Compact Disc (CD) standardom i zato ovaj proizvod možda neće moći da ih reprodukuje.

#### **Napomene o radnjama tokom reprodukcije BD/DVD diska**

Neke radnje koje se mogu izvršiti tokom reprodukcije BD/DVD diska su možda namerno podešene od strane proizvođača softvera. Budući da ovaj plejer reprodukuje sadržaj na BD/DVD disku prema zamisli proizvođača softvera, neke funkcije reprodukcije možda neće biti dostupne.

#### **Napomena o dvoslojnim BD/DVD diskovima**

Reprodukcija slike i zvuka može na kratko da bude prekinuta prilikom promene sloja.

#### **Šifra regiona (samo BD-ROM/DVD VIDEO)**

Na zadnjoj strani plejera je odštampana šifra regiona što znači da plejer može da reprodukuje samo BD-ROM/DVD VIDEO diskove koji su označeni istom šifrom regiona ili sa [

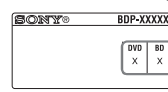

Šifra regiona

### <span id="page-43-0"></span>**Podržani tipovi datoteka**

#### **Video**

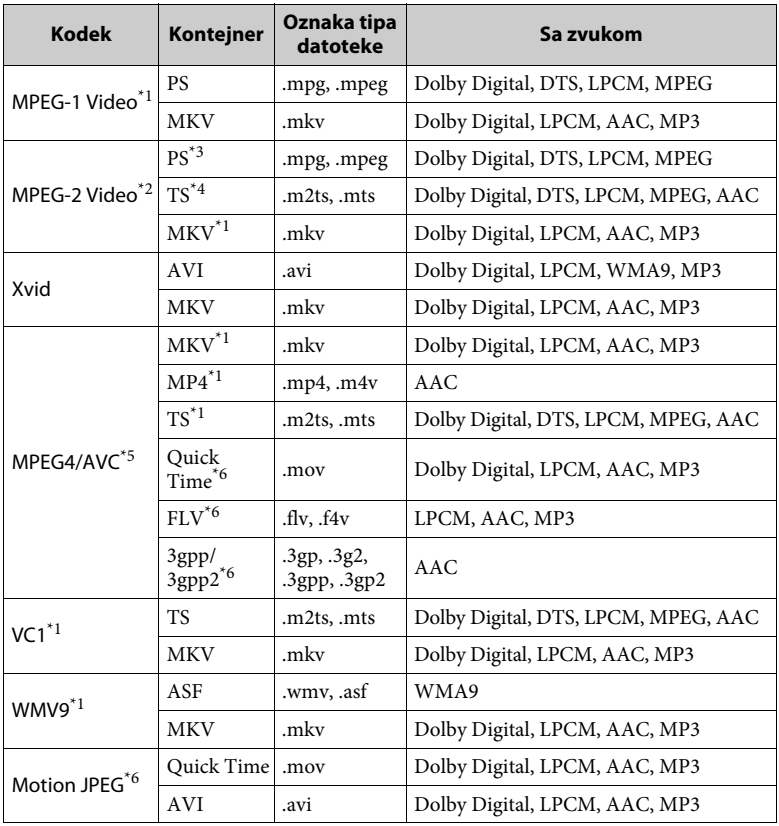

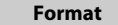

AVCHD (Ver.2.0)\*1\*7\*8

#### **Music**

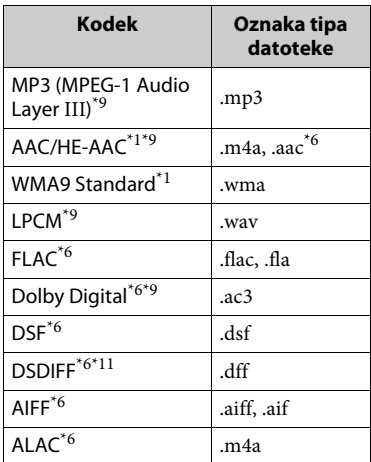

#### **Photo**

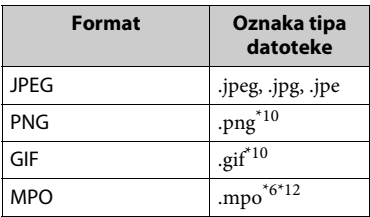

- Plejer možda neće moći da reprodukuje
- ovaj format datoteke na DLNA serveru.<br>Plejer može da reprodukuje samo video u standardnoj rezoluciji na DLNA
- serveru.<br><sup>\*3</sup> Plejer ne može da reprodukuje datoteke
- u formatu DTS na DLNA serveru. \*4 Plejer može da reprodukuje samo datoteke u formatu Dolby Digital na DLNA
- serveru.<br><sup>\*5</sup> Plejer podržava AVC do nivoa 4.1.<br><sup>\*6</sup> Plejer ne može da reprodukuje ovaj
- 
- format datoteke na DLNA serveru. \*7 Plejer podržava brzinu kadrova do 60 fps.
- Plejer može da reprodukuje datoteke u formatu AVCHD koje su snimljene digitalnom video kamerom itd. Disk u formatu AVCHD nije moguće
- reprodukovati ako nije pravilno dovršen.<br>
<sup>\*9</sup> Plejer može da reprodukuje ".mka" datoteke.

Ovu datoteku nije moguće reprodukovati

- na DLNA serveru.  $^\mathrm{*10}$ Plejer ne može da reprodukuje animirane
- PNG ili animirane GIF datoteke. \*11 Plejer ne reprodukuje datoteke kodirane
- DST-om. \*12 Za MPO datoteke koje nisu 3D, prikazuje se glavna ili prva slika.

#### $\mathbf{G}$

- Neke datoteke možda neće biti moguće reprodukovati u zavisnosti od formata datoteke, kodiranja datoteke, stanja snimka ili stanja DLNA servera.
- Neke datoteke koje su obrađene na računaru možda neće biti moguće reprodukovati.
- Sa nekim datotekama možda nećete moći da koristite funkciju za brzo premotavanje unapred/unazad.
- Plejer ne reprodukuje kodirane datoteke kao što su DRM i Lossless.
- Plejer može da prepozna sledeće datoteke ili fascikle na BD, DVD i CD diskovima i USB uređajima:
	- do fascikli u devetom sloju, uključujući osnovnu fasciklu.
	- do 500 datoteka/fascikli na pojedinačnom sloju.
- Plejer može da prepozna sledeće datoteke ili fascikle koje su uskladištene na DLNA serveru:
	- do fascikli na devetnaestom sloju.
	- do 999 datoteka/fascikli na pojedinačnom sloju.
- Plejer podržava sledeću brzinu kadrova:
	- do 60 fps samo za AVCHD (MPEG4/AVC).
	- do 30 sličica u sekundi za ostale video kodeke.
- Plejer podržava brzinu prenosa video podataka do 40 Mbps.
- Neki USB uređaji možda neće raditi sa ovim plejerom.
- Plejer može da prepozna Mass Storage Class (MSC) uređaje (kao što su fleš memorija ili HDD), uređaje za snimanje slika (SICD uređaje) i tastature sa 101 tasterom.
- Da biste izbegli oštećenje podataka, USB memorije ili ostalih uređaja, isključite plejer pre nego što povežete ili uklonite USB memoriju ili druge uređaje.
- Plejer možda neće glatko reprodukovati video datoteke sa velikom brzinom prenosa podataka na DATA CD-u. Preporučujemo vam da ovakve datoteke reprodukujete koristeći DATA DVD ili DATA BD.

### **O bezbednosti bežičnog LAN-a Napomene o diskovima**

Budući da se komunikacija preko funkcije za bežični LAN obavlja radiotalasima, može se desiti da signal bežične veze bude presretnut. Da bi se zaštitila bežična komunikacija, ovaj plejer podržava različite bezbednosne funkcije. Ne zaboravite da pravilno konfigurišete podešavanja za bezbednost u skladu sa mrežnim okruženjem.

#### **Nezaštićena mreža**

Iako ovu vrstu mreže možete jednostavno da podesite, svako će moći da presretne bežičnu komunikaciju ili pristupi vašoj bežičnoj mreži, čak i bez sofisticiranih alata. Imajte u vidu da postoji rizik od neovlašćenog pristupa ili presretanja podataka.

#### **WEP**

WEP štiti komunikaciju kako bi se sprečilo da spoljašnji korisnici presretnu komunikaciju ili pristupe vašoj bežičnoj mreži. WEP je bezbednosna tehnologija starije generacije koja omogućava povezivanje starijih uređaja koji ne podržavaju TKIP/AES.

#### **WPA-PSK (TKIP), WPA2-PSK (TKIP)**

TKIP je bezbednosna tehnologija koja je razvijena kako bi se ispravili nedostaci tehnologije WEP. TKIP obezbeđuje viši nivo bezbednosti od tehnologije WEP.

#### **WPA-PSK (AES), WPA2-PSK (AES)**

AES je bezbednosna tehnologija koja koristi napredni bezbednosni metod koji se razlikuje od tehnologije WEP i TKIP. AES obezbeđuje viši nivo bezbednosti od tehnologije WEP ili TKIP.

• Držite disk za ivicu da ga ne biste uprljali. Ne dodirujte površinu diska.

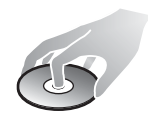

Prašina, otisci prstiju ili ogrebotine na disku mogu onemogućiti njegov rad.

- Ne izlažite disk direktnom sunčevom svetlu ili izvorima toplote poput otvora za dovod toplog vazduha niti ga ostavljajte u automobilu koji je parkiran na direktnom sunčevom svetlu jer može doći do značajnog porasta temperature u automobilu.
- Nakon reprodukcije disk vratite u kutiju.
- Očistite disk krpom za čišćenje. Brišite disk od centra ka ivici.
- Ne koristite rastvore poput benzina, razređivače,

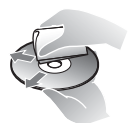

komercijalno dostupna sredstva za čišćenje diska/sočiva ili anti-statičke sprejeve za gramofonske ploče.

• Ako ste odštampali nalepnicu na disku, sačekajte da se osuši pre reprodukcije.

- Ne koristite sledeće diskove.
	- Diskove za čišćenje sočiva.
	- Diskove nestandardnog oblika (npr. u obliku kartice, srca).
	- Diskove sa nalepnicama.
	- Diskove na koje je zalepljena selotejp traka ili nalepnica.
- Ne polirajte stranu za reprodukciju diska da biste uklonili površinske ogrebotine.

#### **Kodovi televizora kojima se može upravljati**

Pritisnite i držite -TV-  $\mathsf{I}/\mathsf{U}$  i taster proizvođača televizora na daljinskom upravljaču duže od 2 sekunde. Ako je navedeno više tastera na daljinskom upravljaču, pritiskajte jedan po jedan dok ne pronađete onaj koji radi sa vašim televizorom.

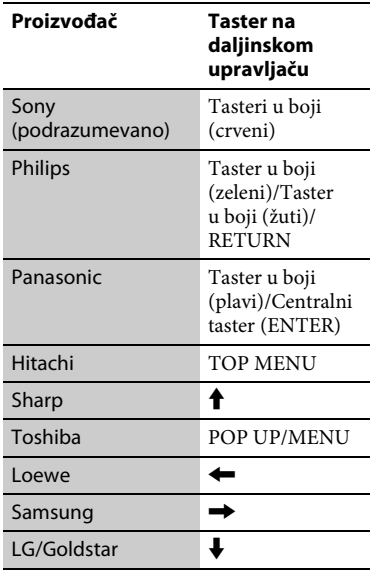

#### <span id="page-46-0"></span>**Lista sa šiframa jezika**

Za detaljnije informacije, pogledajte [BD/DVD Viewing Settings] [\(Podešavanja za gledanje BD/DVD](#page-31-2)  [diskova\) \(stranica 32\).](#page-31-2) Nazivi jezika su u skladu sa standardom ISO 639: Standard 1988 (E/F).

#### **Šifra Jezik**

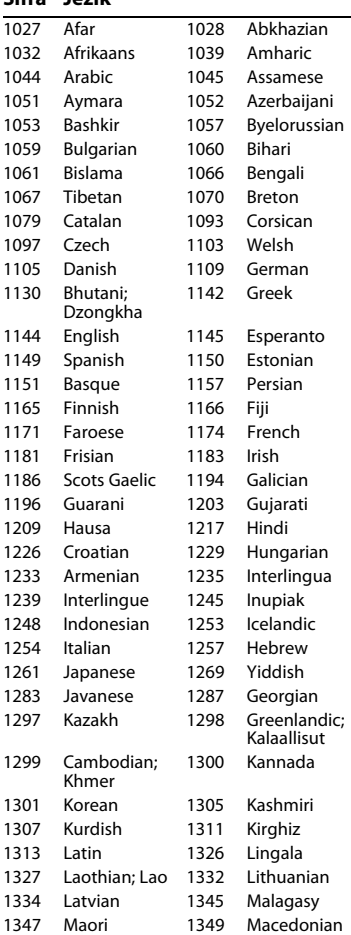

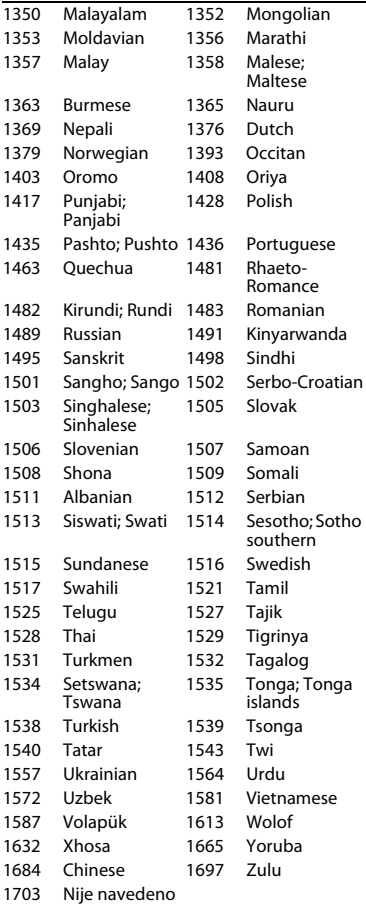

### **Šifra Jezik Šifra za roditeljski nadzor/ područje**

Za detaljnije informacije, pogledajte [Parental Control Area Code] [\(Šifra područja za roditeljski nadzor\)](#page-32-4)  [\(stranica 33\)](#page-32-4).

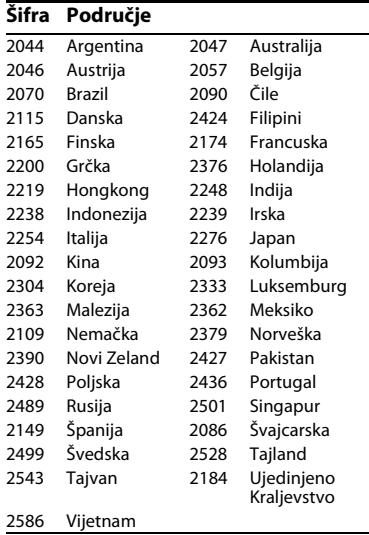

Softver ovog plejera može da bude ažuriran u budućnosti. Za informacije o dostupnim ispravkama i najnovijem uputstvu za upotrebu, posetite sledeći veb-sajt:

### http://support.sony-europe.com/

z Da biste saznali korisne savete i informacije o Sony proizvodima i uslugama, posetite: www.sony-europe.com/myproduct/

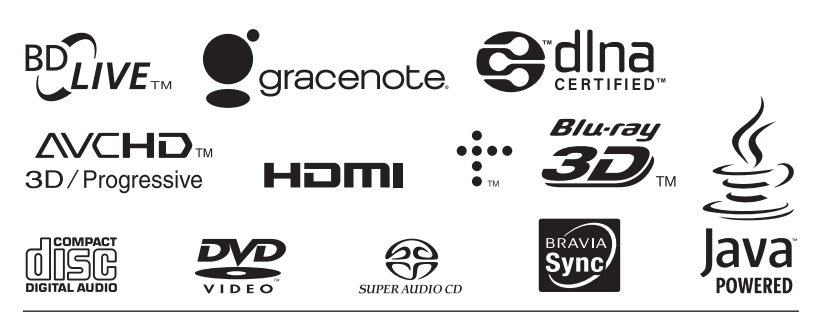

http://www.sony.net/

4-535-717-**21**(1) (SR)

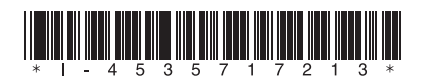